## $\frac{1}{2}$ **CISCO.**

Bezprzewodowa bramka domowa z wbudowanym cyfrowym adapterem głosu Cisco DPC3928/EPC3928 DOCSIS/EuroDOCSIS 3.0 8x4 Podręcznik użytkownika

## **Przeczytaj**

## **Ważne**

Przeczytaj w całości ten podręcznik użytkownika. Jeśli w podręczniku znajdują się instrukcje dotyczące instalacji lub obsługi, poświęć szczególną uwagę wszystkim zasadom bezpieczeństwa.

## **Uwagi**

#### **Potwierdzenie własności znaków towarowych**

Nazwa i logo Cisco są znakami towarowymi lub zastrzeżonymi znakami towarowymi firmy Cisco i/lub jej spółek zależnych w Stanach Zjednoczonych i innych krajach. Lista znaków towarowych firmy Cisco znajduje się pod następującym adresem URL: **www.cisco.com/go/trademarks**. DOCSIS jest zastrzeżonym znakiem towarowym firmy Cable Television Laboratories, Inc. EuroDOCSIS, EuroPacketCable oraz PacketCable są znakami towarowymi firmy Cable Television Laboratories, Inc. Znak Wi-Fi Protected Setup należy do stowarzyszenia Wi-Fi Alliance. Wi-Fi Protected Setup jest znakiem towarowym stowarzyszenia Wi-Fi Alliance.

Znaki towarowe innych firm są własnością ich właścicieli.

Użycie słowa "Partner" nie oznacza stosunku partnerstwa między firmą Cisco a jakąkolwiek inną firmą. (1110R)

#### **Wyłączenie odpowiedzialności za publikację**

Firma Cisco Systems, Inc. nie ponosi odpowiedzialności za ewentualne błędy lub pominięcia występujące w tej publikacji. Zastrzegamy sobie prawo do wprowadzania zmian do tje publikacji w dowolnym momencie bez wcześniejszego powiadomienia. Ta publikacja nie powinna być traktowana jako dokument przyznający, na drodze implikacji, estoppelu lub innej, jakąkolwiek licencji lub prawa, na mocy prawa autorskiego lub patentu, bez względu na to, czy wykorzystanie jakichkolwiek informacji zawartych w niniejszym dokumencie związane jest z opracowaniem wynalazku, będącego przedmiotem istniejącego bądź wydanego w późniejszym okresie patentu.

#### **Ostrzeżenie**

Maksymalna wydajność sieci bezprzewodowej oparta na dokumentacji standardu IEEE 802.11. Rzeczywista wydajność jest zmienna. Różnice mogą dotyczyć mniejszej przepustowości sieci bezprzewodowej, szybkości przesyłania danych, zasięgu i obszaru pokrycia. Wydajność zależy od wielu czynników, warunków i parametrów, w tym od odległości od punktu dostępowego, natężenia ruchu w sieci, materiałów budowlanych i konstrukcji budynku, używanych systemów operacyjnych, kombinacji stosowanych produktów bezprzewodowych, zakłóceń i innych niekorzystnych uwarunkowań.

#### **Używanie oprogramowania i oprogramowania sprzętowego**

Oprogramowanie opisane w tym dokumencie podlega ochronie prawami autorskimi wymienionymi w umowie licencyjnej. Używanie oprogramowania i jego kopiowanie jest dozwolone wyłącznie na warunkach podanych w umowie licencyjnej.

Oprogramowanie sprzętowe urządzenia podlega ochronie prawami autorskimi. Można jego używać wyłącznie w urządzeniu, do którego jest dołączone. Jakiekolwiek powielanie lub rozpowszechnianie oprogramowania sprzętowego w całości albo części bez naszej jednoznacznej pisemnej zgody jest zabronione.

#### **Prawa autorskie**

© 2013 Cisco Systems, Inc. Wszelkie prawa zastrzeżone. Wydrukowano w Stanach Zjednoczonych Ameryki Północnej.

Informacje zawarte w tej publikacji mogą ulec zmianie bez wcześniejszego powiadomienia. Żadna z części tej publikacji nie może być powielana lub przekazywana w jakiejkolwiek formie, jako kopia, mikrofilm, kserografia lub za pomocą innych nośników, ani też nie może zostać wprowadzona do żadnego elektronicznego lub mechanicznego systemu udostępniania informacji, dla jakichkolwiek celów, bez wyraźnej zgody Cisco Systems, Inc.

## **Spis treści**

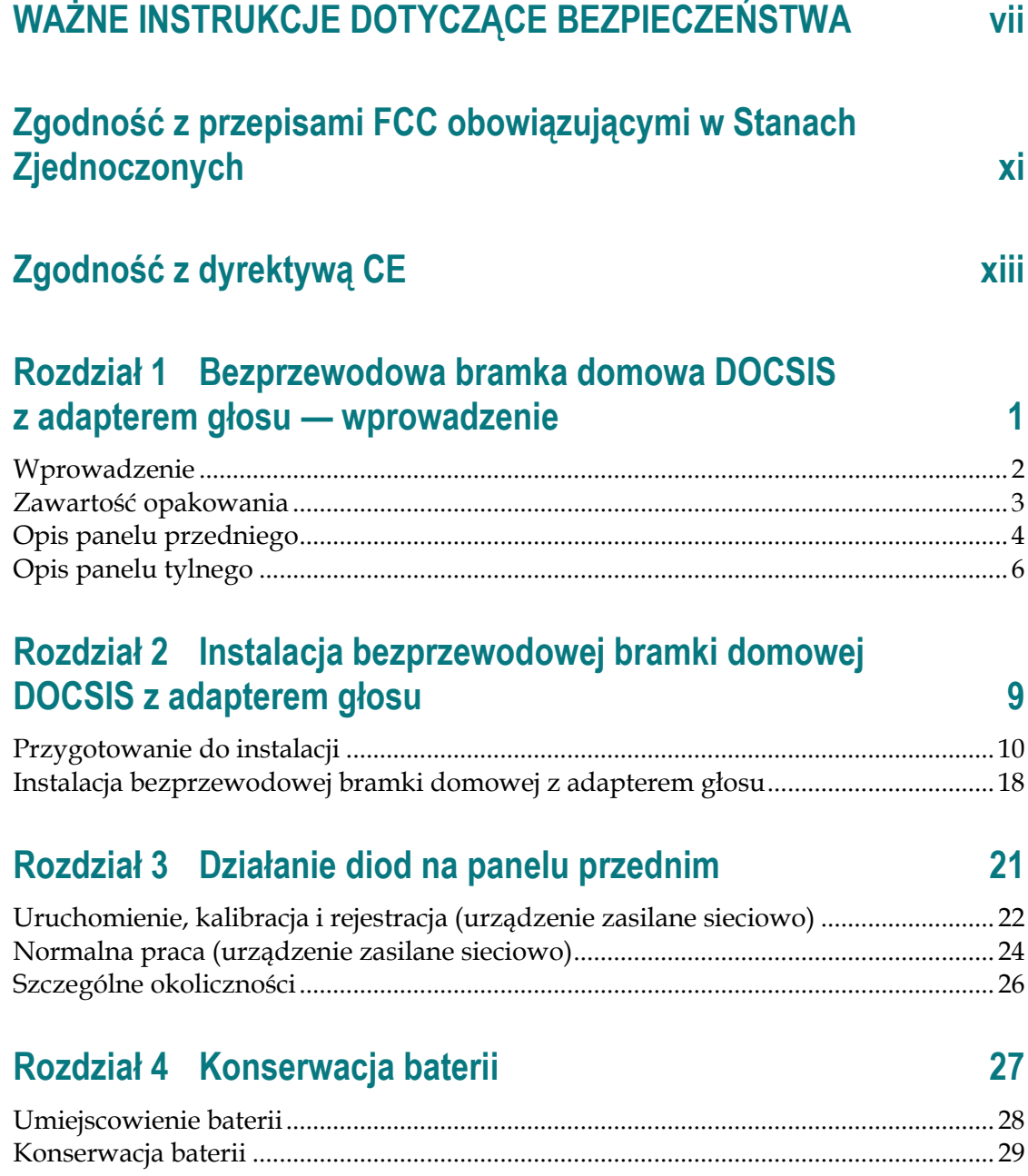

## **Rozdział 5 Rozwiązywanie problemów dotyczących bezprzewodowej bramki domowej DOCSIS z adapterem głosu 31**

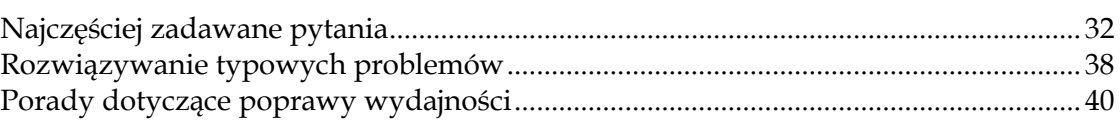

### **Rozdział 6 Dane klienta 41**

#### **Indeks 43**

## **Uwagi dla instalatorów**

Instrukcje serwisowania zawarte w tych uwagach są przeznaczone wyłącznie dla wykwalifikowanych pracowników serwisu. Aby zmniejszyć niebezpieczeństwo porażenia napięciem elektrycznym, osoby bez odpowiednich kwalifikacji nie powinny wykonywać żadnych czynności serwisowych poza opisanymi w instrukcji użytkowania.

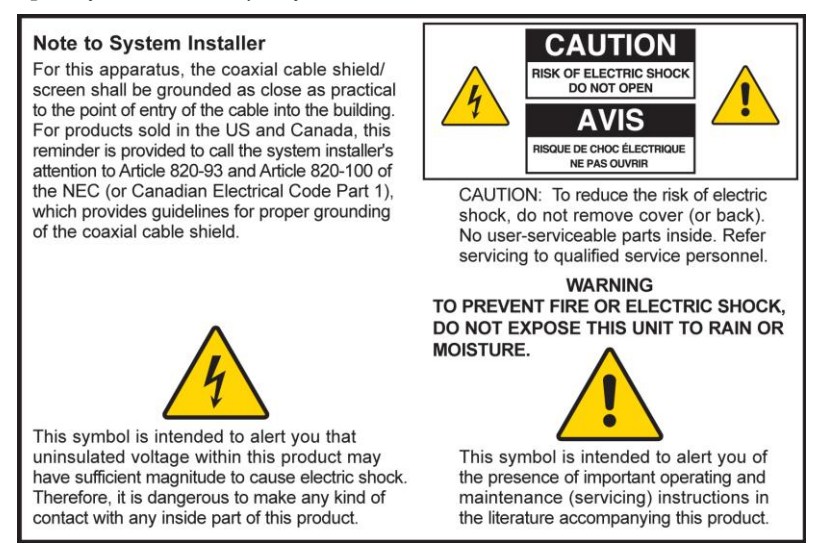

#### **Notice à l'attention des installateurs de réseaux câblés**

Les instructions relatives aux interventions d'entretien, fournies dans la présente notice, s'adressent exclusivement au personnel technique qualifié. Pour réduire les risques de chocs électriques, n'effectuer aucune intervention autre que celles décrites dans le mode d'emploi et les instructions relatives au fonctionnement, à moins que vous ne soyez qualifié pour ce faire.

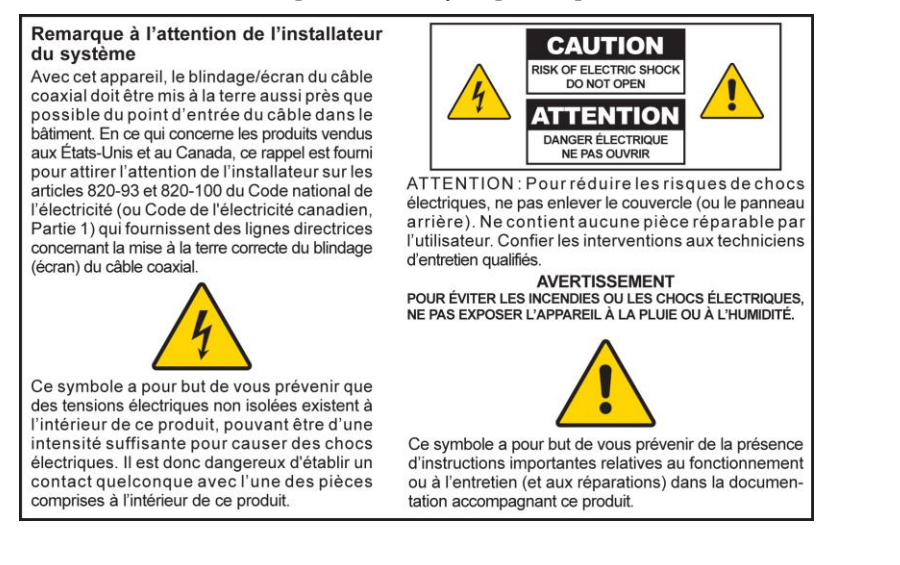

#### **Mitteilung für CATV-Techniker**

Die in dieser Mitteilung aufgeführten Wartungsanweisungen sind ausschließlich für qualifiziertes Fachpersonal bestimmt. Um die Gefahr eines elektrischen Schlags zu reduzieren, sollten Sie keine Wartungsarbeiten durchführen, die nicht ausdrücklich in der Bedienungsanleitung aufgeführt sind, außer Sie sind zur Durchführung solcher Arbeiten qualifiziert.

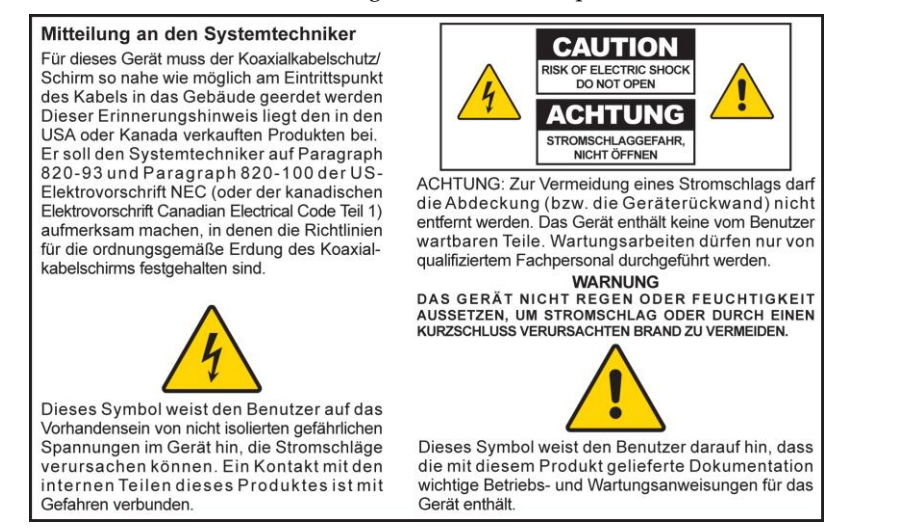

### **Aviso a los instaladores de sistemas CATV**

Las instrucciones de reparación contenidas en el presente aviso son para uso exclusivo por parte de personal de mantenimiento cualificado. Con el fin de reducir el riesgo de descarga eléctrica, no realice ninguna otra operación de reparación distinta a las contenidas en las instrucciones de funcionamiento, a menos que posea la cualificación necesaria para hacerlo.

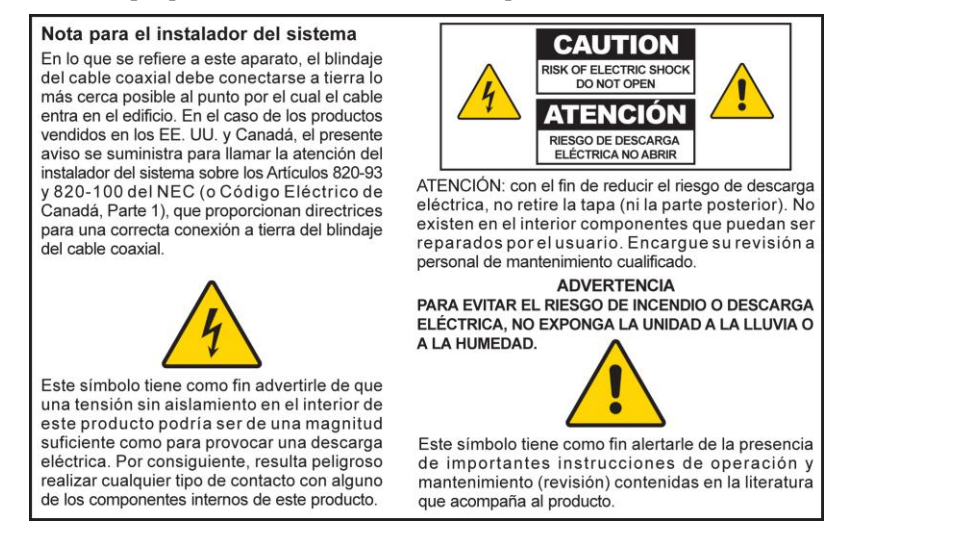

20080814\_Installer820\_Intl

## **WAŻNE INSTRUKCJE DOTYCZĄCE BEZPIECZEŃSTWA**

- 1) Przeczytaj tę instrukcję.
- 2) Zachowaj tę instrukcję.
- 3) Zwracaj szczególną uwagę na wszystkie ostrzeżenia.
- 4) Postępuj zgodnie ze wszystkimi instrukcjami.
- 5) Nie używaj urządzenia w pobliżu wody.
- 6) Czyść urządzenie wyłącznie przy użyciu suchej szmatki.
- 7) Nie zasłaniaj żadnych otworów wentylacyjnych. Podczas instalacji postępuj zgodnie z instrukcjami producenta.
- 8) Nie instaluj urządzenia w pobliżu źródeł ciepła, takich jak: grzejniki, nawiewy ciepłego powietrza, piece lub inne sprzęty (w tym wzmacniacze) wytwarzający ciepło.
- 9) Nie przerabiaj zabezpieczeń wtyczki dwubiegunowej ani wtyczki z uziemieniem. Wtyczka dwubiegunowa składa się z dwóch płaskich wtyków, z których jeden jest szerszy. Wtyczka z uziemieniem składa się z dwóch płaskich wtyków oraz z trzeciego bolca uziemiającego. Szeroki płaski wtyk i trzeci bolec służą do zapewnienia bezpieczeństwa użytkownika. Jeśli dostarczona wtyczka nie pasuje do gniazda, skontaktuj się z elektrykiem w celu wymiany przestarzałego gniazda.
- 10) Chroń kabel zasilający przed nadepnięciem lub uszkodzeniem zwłaszcza w pobliżu wtyczek, gniazd zasilających i miejsca, w którym kabel zasilający jest połączony z urządzeniem.
- 11) Używaj wyłącznie sprzętu i wyposażenia zalecanego przez producenta.

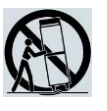

- 12) Używaj wyłącznie wózków, stojaków, statywów, wsporników i stołów zalecanych przez producenta lub sprzedawanych razem z urządzeniem. Jeśli używasz wózka, nie dopuść do jego przewrócenia podczas przewożenia sprzętu. Może to doprowadzić do obrażeń ciała.
- 13) Podczas burzy lub w przypadku długiego okresu nieużywania sprzęt należy odłączyć od zasilania przez odłączenie kabla zasilającego od gniazda.
- 14) Wszelkie czynności serwisowe powinny być wykonywane przez wykwalifikowany personel. Czynności serwisowe są wymagane w przypadku dowolnego uszkodzenia sprzętu, takiego jak: uszkodzenie kabla zasilającego lub wtyku, dostania się płynu lub ciał obcych do wnętrza sprzętu, wystawienia sprzętu na działanie deszczu lub wilgoci, przy objawach nieprawidłowego działania lub po upadku sprzętu na podłoże.

#### **Ostrzeżenie dotyczące źródła zasilania**

Etykieta znajdująca się na tym produkcie zawiera informacje o prawidłowym źródle zasilania. Urządzenie należy zasilać wyłącznie ze źródła zasilania o napięciu i częstotliwości podanej na etykiecie produktu. Jeśli nie wiadomo, jaki typ zasilania jest dostępny w domu lub w pracy, należy skonsultować się z dostawcą usług lub z lokalnym zakładem energetycznym.

Gniazdo zasilania sieciowego urządzenia musi być cały czas dostępne i działać prawidłowo.

#### **Uziemienie urządzenia**

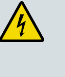

**OSTRZEŻENIE: Unikaj porażenia elektrycznego i niebezpieczeństwa pożaru! Jeśli urządzenie jest dołączone do okablowania koncentrycznego, należy się upewnić, że system okablowania jest uziemiony. Uziemienie stanowi ochronę przed udarami napięciowymi i gromadzeniem się ładunków elektrostatycznych.**

#### **Ochrona urządzenia przed wyładowaniami atmosferycznymi**

Oprócz odłączenia kabla zasilającego od gniazda ściennego należy również odłączyć sygnały wejściowe.

#### **Sprawdzanie źródła zasilania na podstawie diod zasilania**

Nawet gdy diody zasilania nie świecą się, urządzenie może nadal pozostawać podłączone do źródła zasilania. Diody mogą zostać wyłączone po wyłączeniu urządzenia niezależnie od tego, czy jest ono nadal podłączone do źródła zasilania sieciowego.

#### **Eliminacja przeciążeń podczas zasilania sieciowego**

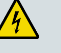

 $\sqrt{N}$ 

**OSTRZEŻENIE: Unikaj porażenia elektrycznego i niebezpieczeństwa pożaru! Nie przeciążaj źródeł zasilania sieciowego, gniazd ściennych, kabli przedłużających ani gniazd w urządzeniu. W przypadku urządzeń wymagających zasilania z baterii lub innych źródeł należy zapoznać się z podręcznikami obsługi tych urządzeń.**

#### **Używanie baterii jednorazowego użytku**

Produkt może zawierać baterie litowo-jonowe wielokrotnego użytku, które zapewnią funkcjonowanie urządzenia w przypadku przerwy w dostawie prądu.

Weź pod uwagę poniższe ostrzeżenie, postępuj zgodnie z umieszczonymi niżej instrukcjami dotyczącymi Bezpieczne używanie baterii oraz Utylizacji baterii oraz zapoznaj się z instrukcjami dotyczącymi wykorzystania, wymiany i utylizacji baterii, znajdującymi się w dalszej części niniejszego przewodnika.

**UWAGA: Nieprawidłowe użycie baterii lub jej niepoprawna wymiana grożą eksplozją. Podczas wymiany baterii należy stosować wyłącznie baterię tego samego rodzaju. Baterii nie wolno demontować ani próbować ładować jej poza systemem. Baterii nie należy zgniatać, dziurawić, wrzucać do ognia, zwierać jej zewnętrznych styków, ani narażać na działanie wody lub innych płynów. Baterię należy przeznaczyć do utylizacji zgodnie z lokalnymi wymogami prawnymi i instrukcjami dostawcy usług.**

#### **Bezpieczne używanie baterii**

- Zwróć uwagę, czy baterie są prawidłowo włożone. Błąd może powodować wystąpienie ryzyka eksplozji.
- Nie próbuj ładować baterii jednorazowych.
- Podczas ładowania akumulatorów postępuj zgodnie z instrukcjami.
- Baterie wymień na identyczne lub zbliżone, polecane przez nas.
- Baterii nie należy wystawiać na działanie gorąca (np. promieni słonecznych czy ognia).
- Baterii nie należy wystawiać na działanie temperatury powyżej 100°C (212°F).

#### **Utylizacja baterii**

- Baterie mogą zawierać niebezpieczne dla środowiska substancje.
- Baterie należy poddawać ponownej obróbce lub utylizować zgodnie z instrukcjami ich producenta oraz krajowymi i lokalnymi regulacjami dotyczącymi recyclingu, i utylizacji.

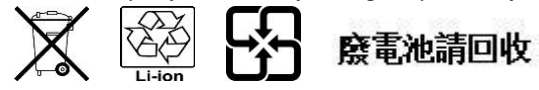

 Baterie mogą zawierać nadchloran, który jest znaną substancją szkodliwą. Dlatego też konieczne może okazać się postępowanie zgodne ze specjalnymi procedurami używania i utylizacji tego produktu. Więcej informacji na temat nadchloranu oraz zasad używania substancji, które w składzie zawierają ten związek, można znaleźć na stronie **www.dtsc.ca.gov/hazardouswaste/perchlorate**

#### **Zapewnienie wentylacji i wybór pomieszczenia**

- Przed podłączeniem zasilania usuń z produktu wszelkie opakowania.
- Nie umieszczaj urządzenia na łóżku, kanapie, dywanie ani innej podobnej powierzchni.
- Nie umieszczaj urządzenia na niestabilnym podłożu.
- Nie instaluj urządzenia w zamkniętych przestrzeniach, takich jak półka na książki lub stojak, o ile nie jest zapewniona prawidłowa wentylacja.
- Nie umieszczaj na urządzeniu innej aparatury (takiej jak magnetowidy lub odtwarzacze DVD), a także lamp, książek, wazonów z płynami ani innych przedmiotów.
- Nie zasłaniaj otworów wentylacyjnych.

#### **Warunki eksploatacji**

Ten produkt jest przeznaczony do działania w pomieszczeniach o temperaturze od 0° do 40°C. Ustawiając produkt, należy zachować odpowiedni odstęp z każdej strony, aby nie blokować otworów wentylacyjnych w obudowie.

#### **Ochrona przed wilgocią i ciałami obcymi**

#### **OSTRZEŻENIE: Unikaj porażenia elektrycznego i niebezpieczeństwa pożaru! Nie wystawiaj urządzenia na działanie ściekających lub rozpryskiwanych płynów, deszczu lub wilgoci. Na urządzeniu nie można stawiać przedmiotów wypełnionych płynem, takich jak wazony.**

**OSTRZEŻENIE: Unikaj porażenia elektrycznego i niebezpieczeństwa pożaru! Przed rozpoczęciem czyszczenia odłącz zasilanie produktu. Nie używaj środków czyszczących w postaci płynnej ani w formie aerozolu. Do czyszczenia urządzenia nie używaj środków magnetycznych ani materiałów elektrostatycznych (np. szmatek do usuwania kurzu).**

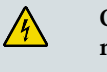

**OSTRZEŻENIE: Unikaj porażenia elektrycznego i niebezpieczeństwa pożaru! Nigdy nie wkładaj żadnych przedmiotów do otworów urządzenia. Ciała obce mogą spowodować zwarcie i wywołać porażenie elektryczne lub pożar.** 

#### **Ostrzeżenia dotyczące obsługi serwisowej**

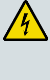

**OSTRZEŻENIE: Unikaj porażenia elektrycznego! Nie otwieraj pokrywy urządzenia. Otwarcie lub usunięcie pokrywy może wystawić użytkownika na działanie wysokiego napięcia. Otwarcie pokrywy pociąga za sobą utratę gwarancji. To urządzenie nie zawiera żadnych części przewidzianych do naprawy przez użytkownika.**

#### **Sprawdzanie bezpieczeństwa produktu**

Po zakończeniu obsługi lub naprawy tego produktu pracownik serwisu musi przeprowadzić próby bezpieczeństwa w celu określenia, czy produkt znajduje się w stanie zapewniającym prawidłowe działanie.

#### **Ochrona produktu podczas przenoszenia**

Podczas przenoszenia urządzenia oraz podłączania lub odłączania kabli zawsze należy odłączyć źródło zasilania.

#### **Uwaga dotycząca sprzętu telefonicznego**

W celu zmniejszenia ryzyka wystąpienia pożaru, porażenia elektrycznego i obrażeń osób podczas używania sprzętu telefonicznego należy zawsze przestrzegać podstawowych zasad bezpieczeństwa, takich jak:

1. Nie używać tego produktu w pobliżu wody, na przykład obok wanny, umywalki, zlewu, pralki, w wilgotnej piwnicy lub w pobliżu basenu.

2. Unikać korzystania z telefonu (z wyjątkiem aparatów bezprzewodowych) podczas burzy. Występuje wówczas niewielkie ryzyko porażenia piorunem.

3. Nie używać telefonu do informowania o ulatnianiu się gazu podczas przebywania w pobliżu nieszczelności.

**UWAGA: W celu zmniejszenia niebezpieczeństwa pożaru używać wyłącznie kabla telekomunikacyjnego nr typu 26 AWG lub kabla o większej średnicy.**

**INSTRUKCJE NALEŻY ZACHOWAĆ**

20110316\_Bezpieczeństwo\_Modemu z Baterią

## **Zgodność z przepisami FCC obowiązującymi w Stanach Zjednoczonych**

Urządzenie to przetestowano z wynikiem pozytywnym pod względem ograniczeń, jakim powinny podlegać urządzenia cyfrowe klasy B, zgodnie z częścią 15 przepisów FCC. Ograniczenia mają na celu zapewnienie stosownej ochrony przed szkodliwymi zakłóceniami podczas eksploatacji urządzenia w środowisku domowym. Urządzenie to generuje, wykorzystuje i emituje fale o częstotliwości radiowej. Jeśli urządzenie nie będzie zainstalowane i używane zgodnie z instrukcją obsługi, może powodować szkodliwe zakłócenia w komunikacji radiowej. Nie wyklucza się jednak, że w wypadku konkretnej instalacji zakłócenia takie wystąpią. Jeśli urządzenie powoduje zakłócenia w odbiorze sygnału radiowego lub telewizyjnego, co można sprawdzić wyłączając i włączając urządzenie, spróbuj wyeliminować te zakłócenia, stosując następujące środki zaradcze:

- Obrócić lub przenieść antenę odbiorczą.
- Zwiększyć odległość między urządzeniem a odbiornikiem.
- Podłączyć urządzenie do gniazda w sieci zasilającej innej niż ta, do której podłączony jest odbiornik.
- W celu uzyskania pomocy należy się skonsultować z dostawcą usług albo z doświadczonym technikiem radiowym lub telewizyjnym.

Zmiany urządzenia dokonane bez upoważnienia firmy Cisco Systems, Inc. mogą spowodować odebranie prawa użytkownika do używania tego produktu.

Informacje znajdujące się w zamieszczonej poniżej Deklaracji Zgodności FCC są wymagane przez FCC i służą do zapoznania użytkownika z informacjami dotyczącymi atestu FCC dla tego urządzenia. *Podane numery telefonów służą wyłącznie do odpowiadania na pytania związane z FCC i nie są przewidziane dla pytań dotyczących podłączania lub działania urządzenia. W przypadku pytań dotyczących działania lub instalacji tego urządzenia należy skontaktować się z dostawcą usług.*

## **Deklaracja Zgodności**

To urządzenie jest zgodne z częścią 15 przepisów FCC. Użytkowanie jest dopuszczalne pod dwoma warunkami: 1) urządzenie nie powoduje szkodliwych zakłóceń oraz 2) urządzenie musi odbierać wszelkie zakłócenia, w tym również zakłócenia powodujące niepożądane działanie.

Bezprzewodowa bramka domowa z adapterem głosu DOCSIS Model: DPC3928 EPC3928 Wyprodukowano przez: Cisco Systems, Inc. 5030 Sugarloaf Parkway Lawrenceville, Georgia 30044 USA

### **Przepisy kanadyjskie dotyczące zakłóceń elektromagnetycznych (EMI)**

To urządzenie cyfrowe klasy B jest zgodne z kanadyjską normą ICES-003.

Cet appareil numérique de la class B est conforme à la norme NMB-003 du Canada.

#### **Informacje dotyczące narażenia na oddziaływanie fal radiowych**

**Uwaga:** Ten nadajnik nie może znajdować się w tym samym miejscu co inna antena lub nadajnik ani współpracować z nimi. To urządzenie powinno być zainstalowane i działać przy zachowaniu odległości co najmniej 20 cm (7,9 cala) między anteną a ciałem ludzkim.

#### **US**

Ten system został przebadany pod kątem wystawienia osób na promieniowanie radiowe zgodnie z ograniczeniami opisanymi w normie ANSI C 95.1 (American National Standards Institute). Ocena została przeprowadzona na podstawie dokumentu FCC OET Bulletin 65C rev 01.01 w zgodności z częścią 2.1091 i częścią 15.27. W celu zachowania zgodności minimalna odległość między anteną a osobami postronnymi powinna wynosić 20 cm (7,9 cala).

#### **Kanada**

Ten system został poddany ocenie pod względem narażenia na oddziaływanie fal radiowych, zgodnie z limitami zawartymi w Kanadyjskim Kodeksie Bezpieczeństwa (Canada Health Code) 6 (2009). Ocena została przeprowadzona na podstawie dokumentu RSS-102 Rev 4. W celu zachowania zgodności minimalna odległość między anteną a osobami postronnymi powinna wynosić 20 cm (7,9 cala).

20100527 FCC DSL\_Krajowe

## **Deklaracja zgodności z dyrektywą UE 1999/5/WE (Dyrektywa R&TTE)**

Ta deklaracja jest obowiązująca wyłącznie w przypadku konfiguracji (zestawu oprogramowania, oprogramowania sprzętowego i sprzętu) obsługiwanych lub dostarczonych przez firmę Cisco Systems do użytku na terenie Unii Europejskiej. Używanie oprogramowania lub oprogramowania sprzętowego nieobsługiwanego lub niedostarczonego przez firmę Cisco Systems może spowodować niezgodność z obowiązującymi wymaganiami.

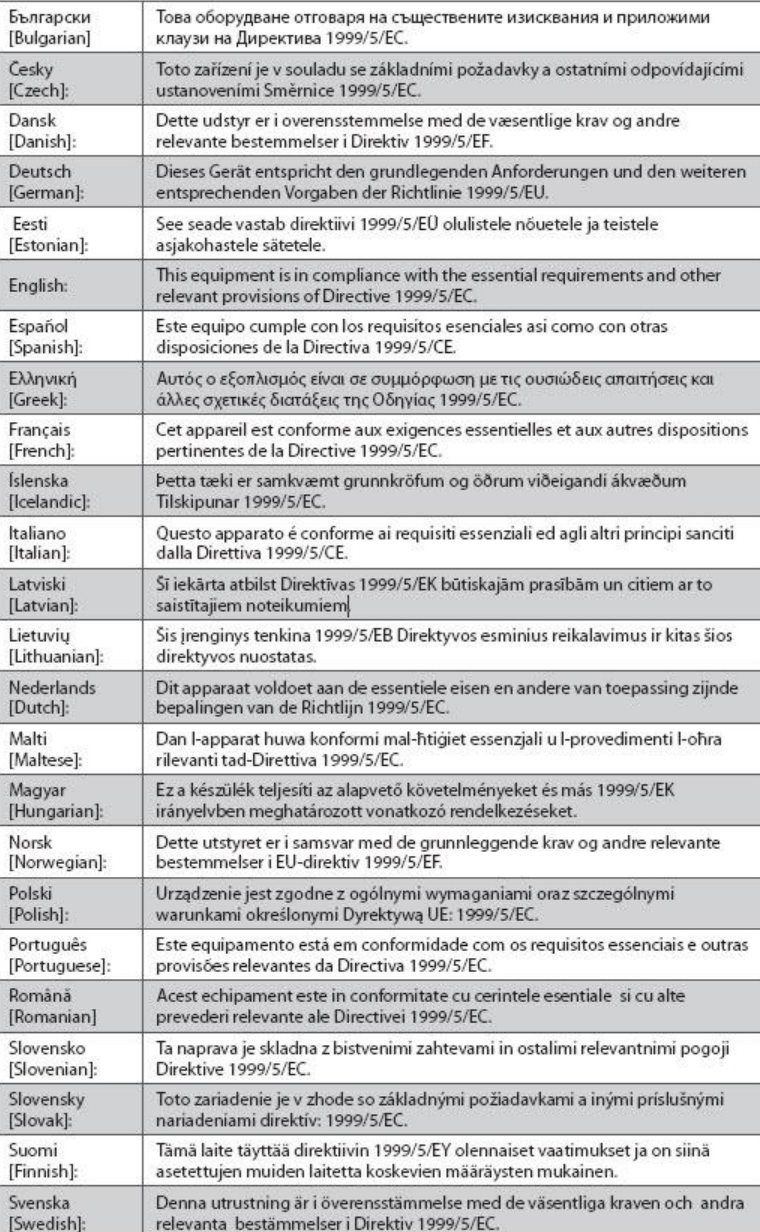

**Uwaga:** pełną deklarację zgodności tego produktu można znaleźć pod adresem **http://www.cisco.com/web/consumer/support/compliance\_info.html**.

Przy ocenie zgodności produktu z wymogami dyrektywy 1999/5/WE zastosowano następujące normy:

- Fale radiowe: EN 300 328
- Zgodność elektromagnetyczna (EMC): EN 301 489-1, EN 301 489-17
- Bezpieczeństwo: EN 60950 i EN 50385

Znak CE i identyfikator class-2 są umieszczone na produkcie i na jego opakowaniu. Ten produkt jest zgodny z następującymi dyrektywami Unii Europejskiej:

 $CP$   $-1999/5/WE$ 

#### **Ograniczenia krajowe**

Ten produkt może być używany wyłącznie w pomieszczeniach zamkniętych.

#### **Francja**

W przypadku częstotliwości 2,4 GHz moc wyjściowa jest ograniczona do 10 mW EIRP, gdy produkt jest używany na zewnątrz w paśmie 2454–2483,5 MHz. Nie ma żadnych innych ograniczeń w przypadku używania innych części pasma 2,4 GHz. Więcej informacji można znaleźć w witrynie http://www.arcep.fr/.

Pour la bande 2,4 GHz, la puissance est limitée à 10 mW en p.i.r.e. pour les équipements utilisés en extérieur dans la bande 2454 - 2483,5 MHz. Il n'y a pas de restrictions pour des utilisations dans d'autres parties de la bande 2,4 GHz. Consultez http://www.arcep.fr/ pour de plus amples détails.

#### **Włochy**

Ten produkt spełnia przepisy Krajowego Interfejsu Radiowego oraz wymagania opisane w Tabeli Krajowego Przydziału Częstotliwości dla Włoch. Z wyjątkiem przypadku wykorzystywania bezprzewodowego produktu LAN w granicach posiadłości właściciela, jego użycie wymaga tzw. "ogólnego zezwolenia". Szczegółowe informacje można znaleźć w witrynie http://www.comunicazioni.it/it/.

Questo prodotto è conforme alla specifiche di Interfaccia Radio Nazionali e rispetta il Piano Nazionale di ripartizione delle frequenze in Italia. Se non viene installato all 'interno del proprio fondo, l'utilizzo di prodotti Wireless LAN richiede una "Autorizzazione Generale". Consultare http://www.comunicazioni.it/it/ per maggiori dettagli.

#### **Łotwa**

Używanie pasma 2,4 GHz poza pomieszczeniami wymaga uzyskania zezwolenia Biura Łączności Elektronicznej. Szczegółowe informacje można znaleźć w witrynie http://www.esd.lv.

2,4 GHz frekvenču joslas izmantošanai ārpus telpām nepieciešama atļauja no Elektronisko sakaru direkcijas. Vairāk informācijas: http://www.esd.lv.

**Uwaga:** Wymagane przez przepisy ograniczenia maksymalnej mocy wyjściowej są podawane w jednostkach efektywnej mocy izotropowej wypromieniowanej (EIRP). Poziom EIRP urządzenia może być obliczony poprzez dodanie zysku energetycznego używanej anteny (podanej w dBi) do mocy wyjściowej dostępnej na złączu (podanej w dBm).

### **Anteny**

Należy używać wyłącznie anteny dostarczonej z produktem.

20110311\_bramka\_CE

# **1 Rozdział**

# **Bezprzewodowa bramka domowa DOCSIS z adapterem 1 głosu — wprowadzenie**

## **Założenie**

Ten przewodnik zawiera informacje dotyczące następujących modeli produktów:

- Bezprzewodowa bramka domowa z adapterem głosu DOCSIS DPC3928
- Bezprzewodowa bramka domowa z adapterem głosu DOCSIS EPC3928

Jeżeli nie zaznaczono inaczej, wszystkie funkcje opisane w tym podręczniku są cechami standardowymi wspomnianych modeli bram domowych. Jeśli cecha lub opcja zawarta w tym przewodniku dotyczy tylko konkretnego modelu, podany jest jego numer. Tam, gdzie nie wyszczególniono jednego numeru modelu, dana cecha lub opcja dotyczy obydwu modeli.

## **Odbiorcy**

Ten podręcznik jest przeznaczony dla abonentów domowych.

## **Wersja dokumentu**

Jest to pierwsze oficjalne wydanie tego dokumentu.

## **W tym rozdziale**

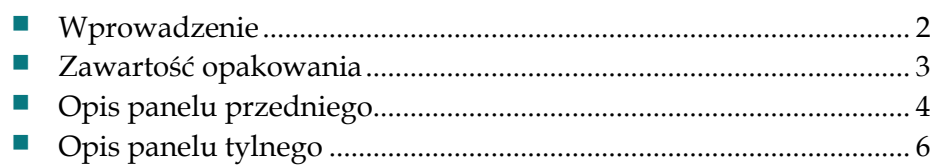

## <span id="page-23-0"></span>**Wprowadzenie**

Bezprzewodowa bramka domowa z wbudowanym cyfrowym adapterem głosu Cisco® DPC3928 DOCSIS® 3.0 lub EPC3928 EuroDOCSIS™ spełnia standardy branżowe dotyczące szybkich połączeń transmisji danych oraz niezawodnych cyfrowych usług telefonicznych. Bramki domowe udostępniają funkcje bramek przewodowych (w sieci Ethernet) lub bezprzewodowych do transmisji danych i głosu. Umożliwiają podłączanie różnych urządzeń w domu lub w małej firmie i zapewniają szybki dostęp do danych oraz ekonomicznych usług głosowych.

W niniejszym podręczniku przedstawiono procedury oraz zalecenia dotyczące instalacji, konfiguracji i obsługi bramki domowej w celu korzystania z szybkiej łączności internetowej i cyfrowych usług telefonicznych. Zawiera on także rozwiązania problemów związanych z urządzeniem. Więcej informacji o subskrypcji tych usług można otrzymać od dostawcy usług.

Ten model bramki domowej wyróżnia się następującymi zaletami:

- Zgodność ze standardami DOCSIS i EuroDOCSIS 3.0, 2.0 i 1.x oraz specyfikacjami PacketCable™ i EuroPacketCable™ dotyczącymi wysokiej wydajności i niezawodności
- Szerokopasmowe wydajne połączenie z Internetem zapewniające znakomitą jakość połączeń online
- Wbudowany cyfrowy adapter głosu dla dwóch linii umożliwiający świadczenie usług za pomocą przewodowych połączeń telefonicznych
- Cztery porty Ethernet 1000/100/10BASE-T do tworzenia połączeń przewodowych
- Punkt dostępu bezprzewodowego 802.11n
- Konfigurowana przez użytkownika funkcja kontroli rodzicielskiej blokująca dostęp do niepożądanych witryn internetowych
- Zaawansowana technologia zapory chroniąca sieć domową przed hakerami i przed nieautoryzowanym dostępem
- Atrakcyjna zwarta sylwetka umożliwiająca pracę w położeniu pionowym, poziomym lub zawieszenie na ścianie
- Oznaczone kolorami porty interfejsu oraz odpowiadające im kable upraszczające instalowanie i konfigurowanie
- Zgodne ze standardem DOCSIS-5 oznaczenia diod LED oraz ich zachowanie umożliwiają technikom proste sprawdzenie stanu urządzenia oraz pełnią rolę narzędzia pomocnego przy rozwiązywaniu problemów
- Umożliwia automatyczne uaktualniania oprogramowania przez dostawcę usług

## <span id="page-24-0"></span>**Zawartość opakowania**

Po otrzymaniu bezprzewodowej bramki domowej należy sprawdzić, czy sprzęt oraz akcesoria znajdują się w opakowaniu i nie są uszkodzone. Opakowanie zawiera nastepujące elementy:

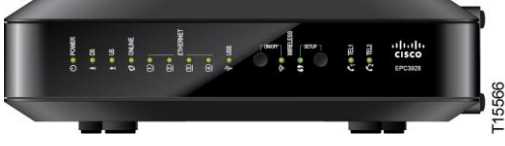

Jedna bezprzewodowa bramka domowa z adapterem głosu DOCSIS

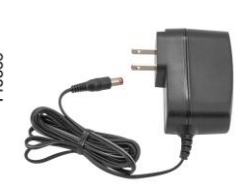

DPC3928 lub EPC3928 Jeden zasilacz (w przypadku modeli wymagających zewnętrznego źródła zasilania)

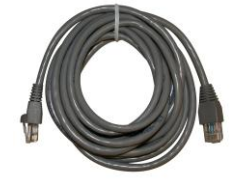

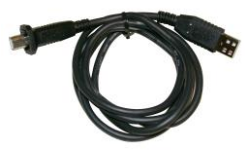

Jeden przewód sieci Ethernet (Może nie być dostarczany ze wszystkimi rodzajami produktów.)

Jeden przewód USB (może wyglądać inaczej niż na ilustracji. Może nie być dostarczana ze wszystkimi rodzajami produktów.)

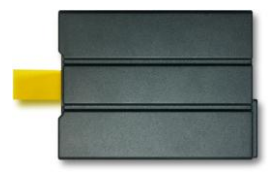

Jedna bateria litowo-jonowa (może wyglądać inaczej niż na ilustracji. Może nie być dostarczana ze wszystkimi rodzajami produktów.)

Jeśli brak jest któregoś z tych elementów lub jest on uszkodzony, należy skontaktować się z dostawcą usług w celu uzyskania pomocy.

#### **Informacje:**

- W celu współdzielenia tego samego połączenia kablowego przez bramę domową i magnetowid, terminal DHCT, dekoder telewizyjny lub telewizor należy zastosować opcjonalny rozgałęźnik sygnału (splitter) oraz dodatkowe, standardowe kable koncentryczne RF.
- Jeżeli dany produkt umożliwia korzystanie z usług telefonicznych, wszelkie przewody oraz sprzęt potrzebny do używania takich usług należy zakupić oddzielnie. Aby uzyskać informacje o sprzęcie i kablu wymaganym przez usługi telefoniczne, skontaktuj się z dostawcą usług.

## <span id="page-25-0"></span>**Opis panelu przedniego**

Na panelu przednim bramy znajdują się diody LED wskazujące stan urządzenia oraz funkcję aktualnie spełnianą przez bramę domową. Dodatkowe informacje o funkcjach pełnionych przez diody na panelu przednim można znaleźć w części *Funkcje diodowego wskaźnika stanu na panelu przednim*[21](#page-42-0) (na stronie ).

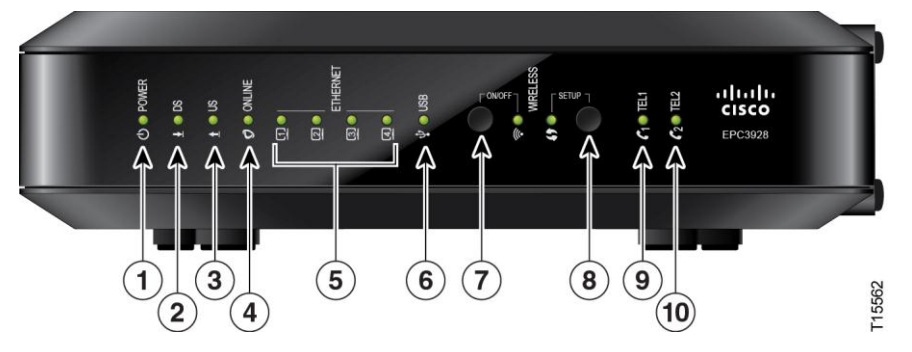

**EPC3928 (widok bez dodatkowej baterii)**

- **1 POWER** WŁĄCZONY, zasilanie bramki domowej jest włączone.
- **2 DS** WŁĄCZONY, bramka domowa odbiera dane z sieci kablowej.
- **3 US** WŁĄCZONY, bramka domowa wysyła dane do sieci kablowej.
- **4 ONLINE** WŁĄCZONY, bramka domowa jest zarejestrowana w sieci i może pracować bez żadnych ograniczeń.
- **5 ETHERNET 1–4** WŁĄCZONY, do jednego z portów Ethernet podłączone jest urządzenie. MIGANIE oznacza transfer danych za pośrednictwem połączenia Ethernet.
- **6 USB** WŁĄCZONY, do portu USB podłączone jest urządzenie. MIGANIE oznacza transfer danych za pośrednictwem połączenia USB.
- **7 WIRELESS ON/OFF** (opcjonalnie) naciśnięcie tego przycisku powoduje uaktywnienie i włączenie funkcji łączności bezprzewodowej. Funkcja ta umożliwia przesyłanie danych za pośrednictwem połączenia bezprzewodowego. Kiedy wskaźnik WIRELESS jest WŁĄCZONY, oznacza to, że działa punkt dostępu bezprzewodowego. MIGANIE oznacza transfer danych przez połączenie bezprzewodowe. Jeżeli wskaźnik jest WYŁĄCZONY, oznacza to, że wyłączona jest funkcja łączności bezprzewodowej.
- **8 WIRELESS SETUP** naciśnięcie tego przycisku powoduje uaktywnienie funkcji konfigurowania łączności bezprzewodowej. Funkcja ta umożliwia dodawanie do sieci domowej nowych urządzeń klienckich zgodnych ze standardem Wireless Protected Setup (WPS). Kiedy wskaźnik SETUP jest WYŁĄCZONY (co jest stanem normalnym), oznacza to, że funkcja konfigurowania łączności bezprzewodowej jest nieaktywna. MIGANIE oznacza, że użytkownik uaktywnił konfigurację łączności bezprzewodowej w celu dodania nowych klientów do sieci bezprzewodowej.
- **9 TEL1** WŁĄCZONY oznacza włączenie usług telefonicznych. Miga, gdy używana jest linia 1. Kiedy wskaźnik ten jest WYŁĄCZONY, oznacza to, że usługa telefoniczna interfejsu TEL 1 jest wyłączona.
- **10 TEL2** WŁĄCZONY oznacza, że usługa telefoniczna jest włączona. Miga, gdy używana jest linia 2. Kiedy wskaźnik ten jest WYŁĄCZONY, oznacza to, że usługa telefoniczna interfejsu TEL 2 jest wyłączona.
- **11 BATTERY (wyłącznie w wybranych modelach)**—WŁĄCZONY, oznacza, że bateria jest naładowana. Miganie oznacza niski stan naładowania baterii. Jeżeli dioda jest wyłączona, oznacza to, że urządzenie jest zasilane z baterii, baterii brakuje albo jest ona rozładowana lub uszkodzona.

#### **Informacje:**

- Jeżeli rejestracja bramki domowej w sieci powiedzie się, wskaźniki diodowe LED POWER, DS, US i ONLINE pozostają stale włączone, wskazując na to, że bramka domowa jest aktywna i w pełni sprawna.
- Możliwość szybkiego przesyłu danych jest niedostępna, jeśli bramka jest zasilana z baterii. Aktywna jest wówczas wyłącznie usługa telefoniczna (jeśli jest dostępna w danej bramce).
- Wskaźniki diodowe LED mogą funkcjonować inaczej, jeżeli bramka domowa korzysta w danym momencie z zasilania baterią (zasilanie sieciowe jest odłączone). Jśli urządzenie jest zasilane baterią, większość diod jest nieaktywna. Doda POWER miga, wskazując, że urządzenie działa z zasilania baterią.
- Bramę domową może być zasilana z baterii wyłącznie podczas awarii prądu. Jeśli dioda POWER wskazuje na to, że urządzenie jest zasilane baterią, ale nie wystąpiła przerwa w zasilaniu sieciowym, sprawdź, czy wtyczka jest podłączona do działającego gniazda elektrycznego.

## <span id="page-27-0"></span>**Opis panelu tylnego**

Poniżej przedstawiono elementy znajdujące się na tylnym panelu bram domowych DPC3928 i EPC3928. Opis każdego z elementów znajduje się pod rysunkiem.

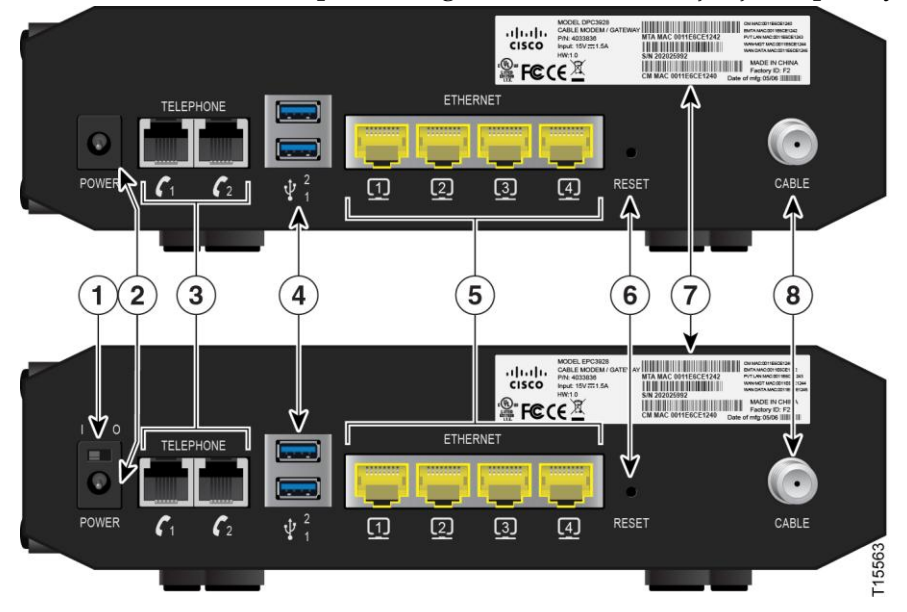

**Ważne:** Nie należy podłączać komputera jednocześnie do portów Ethernet i USB. Bramka domowa nie będzie działać prawidłowo, jeśli porty Ethernet i USB będą jednocześnie połączone z komputerem.

- **1 PRZEŁĄCZNIK WŁĄCZ/WYŁĄCZ (wyłącznie w produktach opatrzonych znakiem CE)** — umożliwia wyłączanie bramki domowej bez konieczności odłączania przewodu zasilającego. Wyłączanie bramki domowej za pomocą tego przełącznika gwarantuje, że urządzenie nie zużywa energii.
- **2 POWER** służy do połączenia bramki domowej z zasilaczem dostarczonym wraz z urządzeniem.

**Ważne:** Używaj wyłącznie kabla zasilającego dostarczonego razem z bramką domową.

- **3 TELEPHONE 1 i 2** porty telefoniczne RJ-11 służą do połączenia ze zwykłymi telefonami lub faksami poprzez domowe okablowanie telefoniczne. (Produkty wysyłane w Ameryce Północnej dają możliwość podłączenia linii 1 i 2 do portu 1, kiedy podłączany jest telefon dwuliniowy.)
- **4 USB (opcjonalnie w niektórych modelach)** umożliwia połączenie z wybranymi urządzeniami. W przypadku modeli obsługujących łączność USB domyślnie jest to jeden port.
- **5 ETHERNET** cztery porty Ethernet RJ-45 służące do połączenia z portem Ethernet w komputerze lub z siecią domową.

**6 RESET**—Krótkie (1-2 sekundowe) przyciśnięcie tego przełącznika restartuje (wyłącza i ponownie uruchamia) urządzenie. Naciśnięcie i przytrzymanie przełącznika przez ponad dziesięć sekund powoduje przywrócenie wszystkich domyślnych ustawień fabrycznych i ponowne uruchomienie urządzenia.

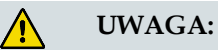

**Przycisk RESET służy wyłącznie do celów serwisowych. Nie należy go używać, o ile nie zażąda tego dostawca usług. Użycie tego przycisku może spowodować utratę wszystkich wybranych uprzednio ustawień.**

- **7 ETYKIETA Z ADRESEM MAC**  przedstawia adresy CM, EMTA, i WAN MAC bramki domowej.
- **8 CABLE** złącze typu F dające dostęp do aktywnego sygnału kablowego dostawcy usług.

# **2 Rozdział**

# **Instalacja bezprzewodowej bramki domowej DOCSIS 2 z adapterem głosu**

## **Wprowadzenie**

Ten rozdział zawiera opis prawidłowej instalacji bramki domowej oraz jej podłączania do komputera i innych urządzeń.

## **W tym rozdziale**

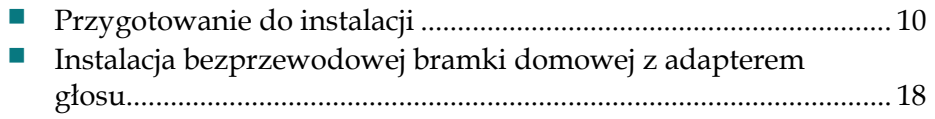

## <span id="page-31-0"></span>**Przygotowanie do instalacji**

Przed rozpoczęciem instalacji bramki domowej sprawdź, czy Twój system spełnia wymagania wymienione w tym rozdziale. Sprawdź także, czy Twój dom i urządzenia domowe przygotowane są zgodnie z zawartymi w tym rozdziale wytycznymi.

#### **Wwymagania systemowe dotyczące usług internetowych**

Aby bramka domowa mogła skutecznie obsługiwać szybkie połączenia internetowe, musisz dysponować komputerem typu PC lub Mac z funkcją dostępu do Internetu albo urządzeniem internetowym wyposażonym w port Ethernet.

**Uwaga:** W tym celu potrzebna będzie linia z aktywnym wejściem kablowym i połączenie internetowe.

#### **Wymagania dotyczące usług telefonicznych**

Jeśli zamierzasz korzystać z usług telefonii cyfrowej za pośrednictwem bramki domowej, sprawdź, czy Twoje miejsce zamieszkania spełnia lub przekracza wszystkie poniższe wymagania.

#### **Maksymalna liczba telefonów**

Znajdujące się w bramce domowej telefoniczne złącza RJ-11 umożliwiają świadczenie usług telefonicznych dla wielu telefonów, faksów i modemów analogowych.

Maksymalna liczba urządzeń telefonicznych dołączonych do każdego portu RJ-11 jest ograniczona przez łączne obciążenie generowane przez dołączone urządzenia telefoniczne. Wiele urządzeń telefonicznych jest oznaczonych parametrem REN (Ringer Equivalent Number). Każdy port telefoniczny znajdujący się w bramie może obsługiwać obciążenie do 5 jednostek REN.

Suma obciążeń REN dla wszystkich urządzeń telefonicznych dołączonych do każdego portu nie może przekraczać 5 REN.

#### **Typy urządzeń telefonicznych**

Użytkownik może używać urządzeń telefonicznych, które nie są opisane przez parametr REN, ale w takim przypadku nie można dokładnie określić maksymalnej, możliwej do podłączenia liczby tych urządzeń. Urządzenia telefoniczne, dla których wartość parametru REN jest nieznana, powinny być dołączane po kolei, a przed dodaniem następnego urządzenia należy przetestować sygnał dzwonka. W przypadku dołączenia zbyt dużej liczby urządzeń telefonicznych, gdy sygnał dzwonka przestanie być słyszalny, należy je odłączać po kolei aż do przywrócenia prawidłowego sygnału dzwonka.

Podczas podłączania telefonów, faksów i innych urządzeń telefonicznych do głównej usługi telefonicznej należy używać dwóch środkowych styków złączy RJ-11. Dwa zewnętrzne styki złącza mogą być użyte do podłączenia drugiej linii telefonicznej. Aby uzyskać więcej informacji, skontaktuj się z usługodawcą.

#### **Wymagania dotyczące wybierania numerów**

Wszystkie używane telefony powinny posiadać funkcję wybierania tonowego (DTMF). Wybieranie impulsowe może nie być obsługiwane przez lokalnego dostawcę usług.

#### **Wymagania dotyczące okablowania telefonicznego**

Bramka domowa obsługuje połączenie z domowym okablowaniem telefonicznym oraz bezpośrednie połączenie z telefonem lub faksem. Maksymalna odległość między bramą a najbardziej oddalonym urządzeniem telefonicznym nie może przekraczać 300 metrów. Należy stosować telefoniczny przewód skręcany 7/0,15 lub grubszy (oznaczenie amerykańskie: 26-gauge).

**Ważne:** Podłączenie urządzenia do już istniejącego lub nowego stałego okablowania telefonicznego w domu powinno zostać wykonane przez wykwalifikowanego instalatora lub na podstawie instrukcji dostawcy usług telefonicznych.

#### **Potrzebne rodzaje kont usługowych**

W zależności od parametrów sieci, oferowanych przez usługodawcę, może zaistnieć potrzeba utworzenia jednego lub obydwu poniższych kont:

- konta z dostępem do szybkiego Internetu, jeżeli bramka domowa obsługuje połączenia internetowe;
- **E** konta usług telefonicznych, jeżeli bramka domowa obsługuje usługi telefonii cyfrowej.

Przejdź do odpowiedniego tematu, aby dowiedzieć się więcej o typach kont, jakie należy utworzyć.

#### **Konta z dostępem do szybkiego Internetu**

Jeśli *nie* masz konta z dostępem do szybkiego Internetu, dostawca usług może je skonfigurować, stając się tym samym dostawcą usług internetowych (ISP). Dostęp do Internetu umożliwia wysyłanie i otrzymywanie wiadomości e-mail, dostęp do sieci WWW oraz dostęp do pozostałych usług internetowych.

#### **Rozdział 2 Instalacja bezprzewodowej bramki domowej DOCSIS z adapterem głosu**

Aby skorzystać z funkcji szybkiego połączenia internetowego, dostępnego za pomocą bramki domowej, należy przekazać dostawcy usług informacje dotyczące tego urządzenia. Przejdź do rozdziału *Informacje dla Twojego dostawcy usług* (na stronie [12\)](#page-33-0), aby dowiedzieć się, gdzie szukać informacji, które powinien otrzymać Twój dostawca usług w celu utworzenia konta z dostępem do szybkiego Internetu dla bramki domowej.

Jeżeli masz już konto z dostępem do szybkiego Internetu, musisz przekazać dostawcy usług numer seryjny i adres MAC bramki domowej, aby móc korzystać z funkcji szybkich połączeń internetowych oferowanej przez ten produkt. Przejdź do części *Informacje dla Twojego dostawcy usług* (na stronie [12](#page-33-0)), aby dowiedzieć się, gdzie znaleźć powyższe informacje.

<span id="page-33-0"></span>Informacje dla dostawcy usług

Poniższe informacje należy przekazać dostawcy usług. Znajdują się one na etykiecie z kodem kreskowym na urządzeniu:

- Numer seryjny  $(S/N)$  bramki domowej. Numer seryjny to ciąg dziewięciu cyfr.
- Adres Media Access Control (CM MAC) bramki domowej. Adres CM MAC to ciąg 12 znaków alfanumerycznych.
- Adres Media Access Control (MAC) adaptera terminala multimedialnego bramki domowej (MTA MAC). Adres MTA MAC to ciąg 12 znaków alfanumerycznych.

Poniższy rysunek przedstawia standardową etykietę z kodem kreskowym. Widok na rysunku może różnić się od etykiety, umieszczonej na konkretnym produkcie.

Adres MAC WAN

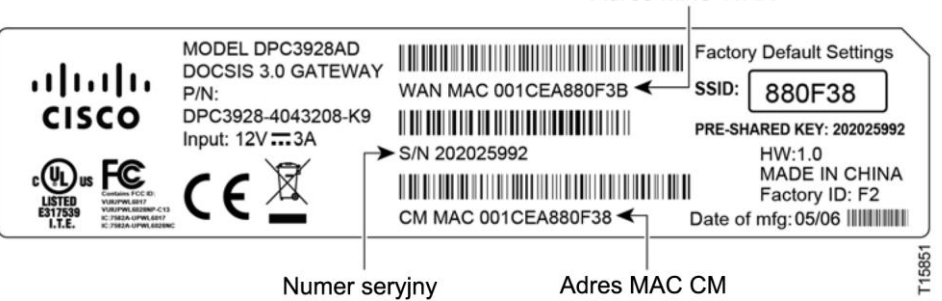

W poniższych polach wpisz wartości odczytane z urządzenia:

Numer seryjny \_\_\_\_\_\_\_\_\_\_\_\_\_\_\_\_\_\_\_\_\_\_\_

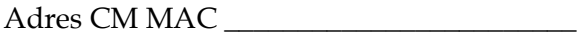

Adres MTA MAC \_\_\_\_\_\_\_\_\_\_\_\_\_\_\_\_\_\_\_\_\_\_\_\_

Mam już konto z dostępem do szybkiego Internetu

#### **Usługi telefoniczne**

Aby móc korzystać z usług telefonicznych za pośrednictwem bramki domowej, należy utworzyć konto telefoniczne u lokalnego dostawcy usług.

Aby sprawdzić czy przeniesienie obecnie istniejących numerów telefonów jest możliwe, skontaktuj się ze dostawcą usług. Jeśli nie, dostawca usług telefonii przewodowej przypisze Ci nowy numer telefonu, co pozwoli na używanie usług głosowych. Przedyskutuj te opcje z dostawcą usług telefonicznych.

#### <span id="page-34-0"></span>**Wybór najlepszej lokalizacji bezprzewodowej bramki domowej z adapterem głosu**

Idealną lokalizacją dla bramki domowej jest miejsce z dostępem do gniazd zasilania i innych urządzeń. Weź pod uwagę rozkład pomieszczeń w domu lub w firmie i skonsultuj się z dostawcą usług w celu wybrania najlepszej lokalizacji dla bramki domowej. Przed wybraniem miejsca dla bramki domowej zapoznaj się dokładnie z podręcznikiem użytkownika.

Weź pod uwagę następujące zalecenia:

- Jeśli bramka ma służyć do świadczenia szybkich usług internetowych, wybierz lokalizację w pobliżu komputera.
- Wybierz miejsce w pobliżu istniejącego kabla koncentrycznego RF, aby uniknąć konieczności zakładania dodatkowego gniazda koncentrycznego RF.
- Wybierz spokojne miejsce, w którym sprzęt będzie chroniony przed przypadkowym uszkodzeniem, takie jak garderoba, piwnica lub inne bezpieczne pomieszczenie.
- Wybierz lokalizację, która gwarantuje dużo miejsca na przeprowadzenie kabli dochodzących do bramki domowej, bez konieczności ich naciągania lub instalacji nowych wtyków.
- Wybierz miejsce, w którym bramka domowa będzie mieć zapewnioną odpowiednią wentylację.
- Wybierz miejsce, w którym bramka domowa będzie znajdować się w pobliżu sprzętu telefonicznego, jeżeli planujesz podłączyć swój telefon bezpośrednio do bramki domowej.

**Uwaga:** jeżeli bramka domowa ma umożliwiać dostęp do kilku telefonów, profesjonalny instalator może połączyć bramę z istniejącym domowym okablowaniem telefonicznym.

#### <span id="page-35-0"></span>**Instalacja baterii**

Bramka domowa może zawierać jedną baterię litowo-jonową do wielokrotnego ładowania. Zapewnia ona działanie sprzętu w razie przerwy w dostawie prądu. Baterię należy włożyć przed montażem bramki domowej na ścianie (jeśli wybierzesz taką opcję) i przed zainstalowaniem jej w domu.

Bramka domowa może działać bez baterii. Jeżeli jednak zdecydujesz się korzystać z bramki domowej bez baterii, podczas przerw w dostawie prądu usługi telefoniczne będą niedostępne.

Aby dowiedzieć się więcej o obsłudze technicznej baterii, przejdź do części *Konserwacja baterii* (na stroni[e 27\)](#page-48-0).

#### **Instalacja baterii**

Instalacja baterii nie wymaga narzędzi. Aby zainstalować baterię, postępuj zgodnie z poniższymi instrukcjami.

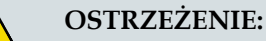

**Należy zachować ostrożność podczas obsługi całkowicie naładowanych wysokowydajnych baterii wielokrotnego użytku. Podczas wymiany należy używać wyłącznie baterii zalecanych przez producenta. Baterii nie należy demontować ani próbować ładować poza systemem. Baterii nie należy zgniatać, dziurawić, wrzucać do ognia, zwierać jej zewnętrznych styków, ani narażać na działanie wody lub innych płynów. Baterię należy przeznaczyć do utylizacji zgodnie z lokalnymi wymogami prawnymi i instrukcjami dostawcy usług.**

- **1** Obróć bramę domową tak, aby widzieć przed sobą stronę zawierającą komorę baterii.
- **2** Delikatnie zwolnij zatrzask, aby otworzyć wieko baterii i uzyskać dostęp do komory.
- **3** Włóż baterię do komory. Nie wciskaj baterii na siłę. Upewnij się, że dociskasz ją tak długo, aby w całości znalazła się w wyznaczonym miejscu.

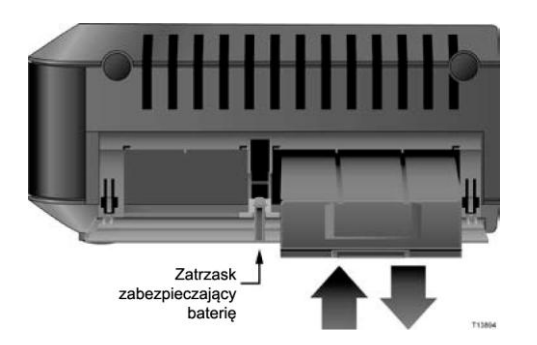

**4** Zamknij wieko komory baterii.

**Ważne:** Po zakończeniu instalacji bramki domowej oraz podłączeniu jej do gniazda zasilania zgodnie ze wskazówkami zawartymi w części *Instalacja bezprzewodowej bramki domowej z adapterem głosu* (na stronie [18](#page-39-0)) całkowite naładowanie baterii może potrwać do 24 godzin. Jednak tuż po zakończeniu instalacji można użyć szybkiego połączenia internetowego oraz usług telefonicznych. Przejdź do rozdziału *Normalna praca (urządzenie zasilane sieciowo)* (na stronie [24\)](#page-45-0), w którym przedstawiono wskazania diod LED informujących o stanie naładowania baterii.

### **Montaż bezprzewodowej bramki domowej z adapterem głosu na ścianie (opcjonalnie)**

Bramka domowa może mieć otwory montażowe służące do zamocowania jej w razie potrzeby na ścianie. W tym rozdziale opisano sposób montażu bramki domowej na ścianie. Zawiera on również listę potrzebnych narzędzi oraz wskazówki wyboru odpowiedniego miejsca do montażu bramki domowej.

**Ważne:** Przed ewentualnym zamocowaniem bramki domowej na ścianie i instalacją jej w domu należy włożyć do niej baterię. Aby uzyskać pomoc przy instalacji baterii w bramce domowej, przejdź do rozdziału *Instalowanie baterii*[14](#page-35-0) (na stronie ).

#### **Wybór odpowiedniego miejsca do montażu bezprzewodowej bramki domowej z adapterem głosu**

Bramę domową można zainstalować na ścianie wykonanej z cementu, drewna lub płyty gipsowej. Wybierając odpowiednie miejsce instalacji, warto użyć poniższych wskazówek:

- Dookoła miejsca montażu powinna być wolna przestrzeń, a kable dochodzące do bramki domowej nie powinny być naprężone.
- Należy pozostawić wystarczająco dużo wolnej przestrzeni między dolną częścią bramy a znajdującą się poniżej podłogą lub półką, tak aby umożliwić swobodne doprowadzenie kabli.
- Kable powinny być na tyle luźne, aby bramę domową można było zdemontować do konserwacji bez odłączania kabli.
- Wybierz miejsce, w którym bramka domowa będzie mieć zapewnioną odpowiednią wentylację.

#### **Potrzebny sprzęt**

Do montażu bramki domowej potrzebne są następujące narzędzia:

- Dwa kołki rozporowe dla wkrętów  $8 \times 25.4$  mm (1 cal)
- Dwa wkręty do metalu  $8 \times 25.4$  mm (1 cal) z łbem stożkowym ściętym

#### **Rozdział 2 Instalacja bezprzewodowej bramki domowej DOCSIS z adapterem głosu**

- Wiertło o średnicy 4,76 mm (3/16 cala) do drewna lub betonu, w zależności od rodzaju ściany
- Ilustracje obrazujące montaż na ścianie znajdują się na następnych stronach.

#### **Umieszczanie bezprzewodowej bramki domowej z adapterem głosu**

Na poniższych ilustracjach znajdziesz wskazówki, które pomogą umieścić bramę bezprzewodową na ścianie.

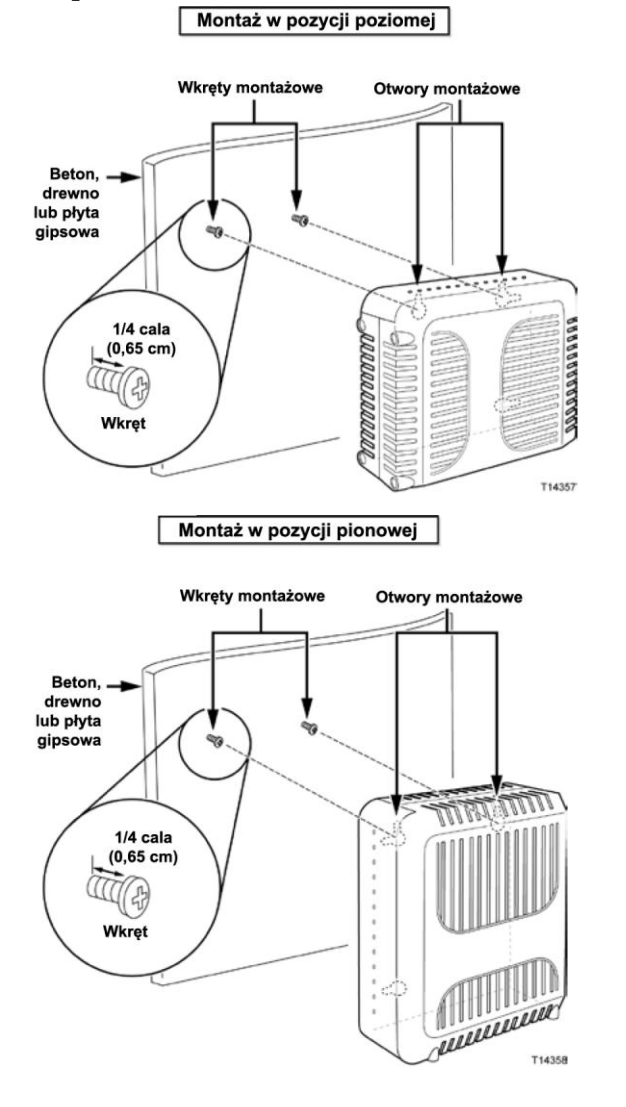

#### **Rozmieszczenie i rozmiary szczelin montażowych**

Poniżej przedstawiono rozmieszczenie i rozmiary szczelin montażowych znajdujących się na spodzie bramki domowej. Poniższa ilustracja pomoże w montażu bramki domowej na ścianie.

**Uwaga:** Rysunek nie oddaje skali.

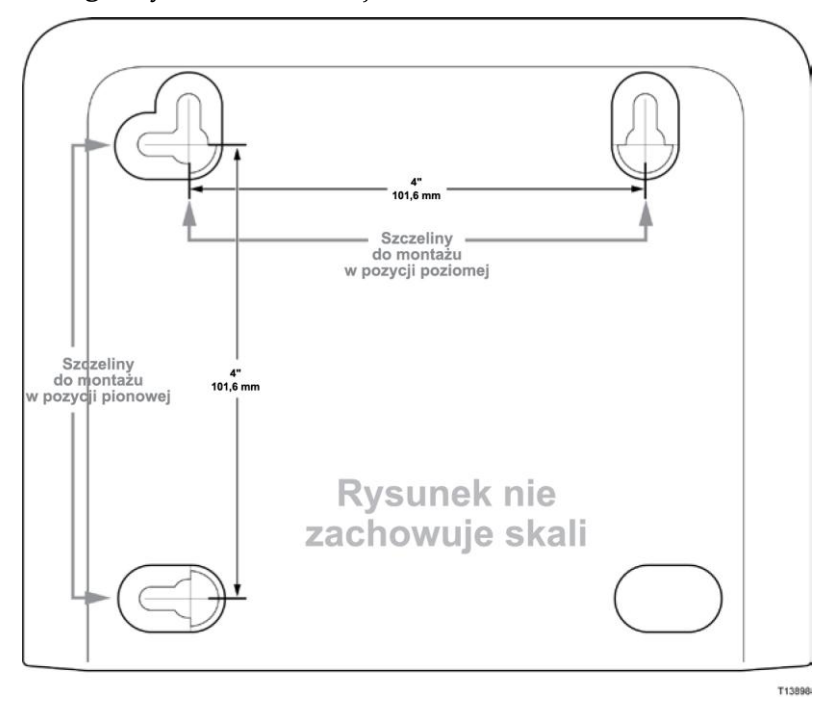

#### **Montaż bezprzewodowej bramki domowej z adapterem głosu na ścianie**

**1** Używając wiertarki i wiertła 4,76 mm (3/16 cala) wywierć dwa otwory na tej samej wysokości, oddalone od siebie o 11,6 cm (4 cale).

**Uwaga:** Na poprzednim rysunku pokazano rozmieszczenie otworów montażowych na spodzie bramki domowej.

- **2** Czy bramka jest montowana na płycie gipsowej lub powierzchni betonowej, na której znajduje się drewniana listwa?
	- Jeśli **tak**, przejdź do kroku 3.
	- Jeśli **nie**, umocuj kołki rozporowe w ścianie i wkręć w nie wkręty montażowe, pozostawiając ok. 5 mm wolnej przestrzeni między główką wkrętu a ścianą. Następnie przejdź do kroku 4.
- **3** Umocuj wkręty montażowe w ścianie, pozostawiając ok. 5 mm wolnej przestrzeni między główką wkrętu a ścianą. Następnie przejdź do kroku 4.
- **4** Upewnij się, że do bramki domowej nie są dołączone żadne kable ani przewody.
- **5** Umieść bramę w odpowiednim miejscu. W duże otwory szczelin montażowych (umieszczonych na spodzie bramy) wsuń wkręty montażowe i przesuwaj bramę w dół aż do momentu, gdy górna cześć szczeliny montażowej oprze się o trzon wkrętu.

**Ważne:** Przed zawieszeniem urządzenia sprawdź, czy wkręty montażowe wytrzymają ciężar bramki domowej.

## <span id="page-39-0"></span>**Instalacja bezprzewodowej bramki domowej z adapterem głosu**

W tym rozdziale opisano sposób podłączenia bramki domowej w celu korzystania z oferowanych przez nią usług.

**Ważne:** Przed ewentualnym zamocowaniem bramki domowej na ścianie i instalacją jej w domu należy włożyć do niej baterię. Aby uzyskać pomoc przy instalacji baterii w bramce domowej, przejdź do rozdziału *Instalowanie baterii* (na stronie [14\)](#page-35-0).

#### **Podłączanie urządzeń do bezprzewodowej bramki domowej z adapterem głosu**

Poniżej przedstawiono wszystkie połączenia z bramką domową umożliwiające korzystanie z różnych usług. Dostępne usługi zależą od konkretnego modelu. Przejdź do listy Cechy i dane techniczne w rozdziale *Wprowadzenie* (na stronie [2\)](#page-23-0) i sprawdź, które z nich są obsługiwane przez Twój model.

**Uwaga:** Może być wymagana pomoc profesjonalnego instalatora. Dalszą pomoc można uzyskać u lokalnego dostawcy usług.

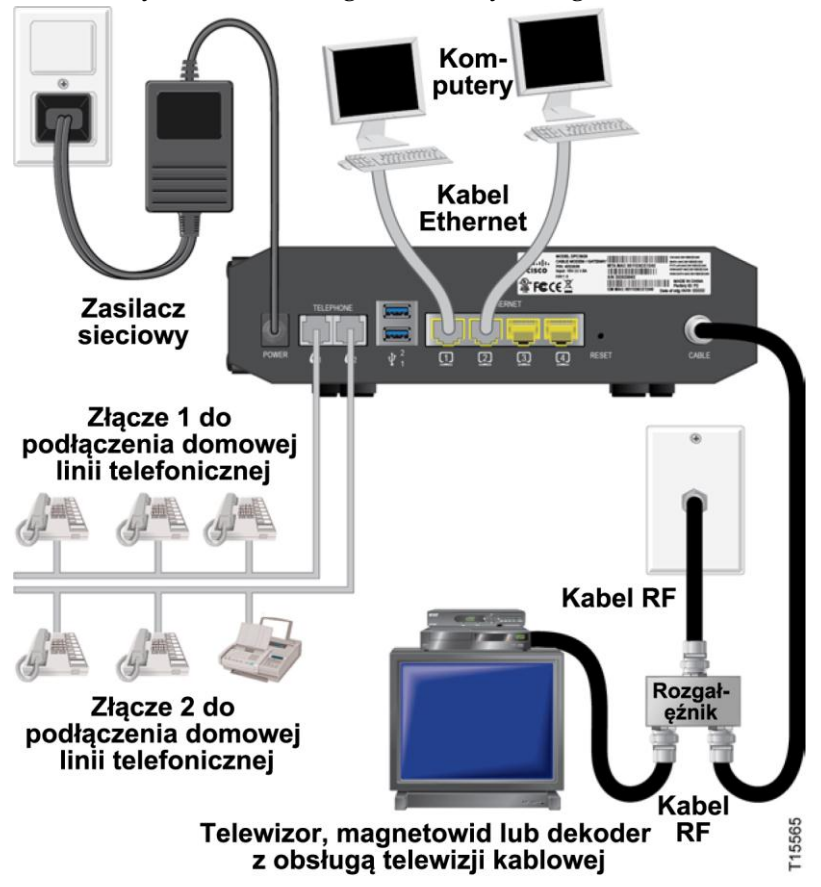

#### **Łączenie bezprzewodowej bramki domowej z adapterem głosu**

Następująca procedura zapewnia poprawne zainstalowanie i skonfigurowanie bramki domowej.

**1** Do instalacji bramki domowej wybierz odpowiednie i bezpieczne miejsce (w pobliżu źródła zasilania, aktywnego połączenia kablowego oraz komputera, jeżeli chcesz korzystać z szybkiej łączności internetowej). Pomoc można znaleźć w rozdziale *Wybór najlepszej lokalizacji bezprzewodowej bramki domowej z adapterem głosu* (na stroni[e13](#page-34-0) ).

#### **OSTRZEŻENIE:**  $\sqrt{N}$

- **W celu uniknięcia obrażeń ciała należy wykonywać instrukcje instalowania dokładnie w podanej kolejności.**
- **Aby uniknąć porażenia elektrycznego, okablowanie oraz połączenia muszą być poprawnie odizolowane.**
- **Przed próbą dołączenia dowolnego urządzenia należy odłączyć zasilanie od bramki domowej.**
- **2** Wyłącz zasilanie komputera i innych urządzeń sieciowych i odłącz je od źródła zasilania.
- **3** Dołącz aktywny kabel koncentryczny doprowadzony przez dostawcę usług do złącza koncentrycznego opisanego etykietą **CABLE** znajdującego się z tyłu bramki domowej.

**Uwaga:** Aby dołączyć do tego samego kabla odbiornik telewizyjny, cyfrowy terminal DHCT, dekoder telewizyjny lub magnetowid, należy zainstalować rozgałęźnik (nie jest dostarczany w zestawie). Przed użyciem rozgałęźnika należy skonsultować się z dostawcą usług, gdyż jego zastosowanie może spowodować spadek jakości sygnału.

- **4** Podłącz komputer do bramki domowej, używając jednej z następujących metod:
	- **Połączenie Ethernet:** Znajdź żółty kabel Ethernet, włóż jego jedną końcówkę do portu Ethernet w komputerze, a drugą do żółtego portu **ETHERNET** znajdującego się z tyłu bramki domowej.

**Uwaga:** Aby w sieci Ethernet zainstalować więcej urządzeń, niż wynosi liczba portów Ethernet w bramce domowej, należy użyć zewnętrznego wieloportowego przełącznika Ethernet lub kilku takich przełączników.

#### **Rozdział 2 Instalacja bezprzewodowej bramki domowej DOCSIS z adapterem głosu**

 **Sieć bezprzewodowa:** Sprawdź, czy urządzenie bezprzewodowe jest zasilane. Po przejściu aktywacji bramki skojarz z nią urządzenie bezprzewodowe. W tym celu użyj instrukcji kojarzenia urządzenia bezprzewodowego z punktem dostępu bezprzewodowego dodanej do tego urządzenia. Jeżeli bramka domowa zawiera przycisk WIRELESS ON/OFF, sprawdź, czy funkcja łączności bezprzewodowej jest włączona — informuje o tym WŁĄCZONY wskaźnik ON/OFF. Jeżeli wskaźnik jest WYŁĄCZONY, naciśnij przycisk ON/OFF, aby włączyć funkcję łączności bezprzewodowej.

Więcej informacji o domyślnej konfiguracji fabrycznej bezprzewodowej bramki domowej można znaleźć w niniejszym podręczniku w rozdziale Konfigurowanie ustawień łączności bezprzewodowej.

- **5** Znajdź kabel zasilający dostarczony z bramką domową. Włóż wtyk kabla zasilającego do złącza zasilania znajdującego się z tyłu bramy. Następnie włóż kabel zasilający do gniazda sieciowego w celu podłączenia bramy do zasilania. Bramka domowa rozpocznie automatyczne wyszukiwanie w celu zlokalizowania i zarejestrowania się w szerokopasmowej sieci danych. Może to potrwać około 2-5 minut. Bramka domowa będzie gotowa do pracy, gdy diody LED **POWER**, **DS**, **US** i **ONLINE** na panelu przednim przestaną migać i zaczną świecić w sposób ciągły.
- **6** Podłącz do sieci komputer i inne sieciowe urządzenia domowe oraz włącz ich zasilanie. Dioda **LINK** w bramce domowej odpowiadająca włączanym urządzeniom zacznie się świecić światłem ciągłym lub migać.
- **7** Po przejściu bramki domowej do trybu online większość urządzeń internetowych powinna natychmiast uzyskać dostęp do Internetu.

**Uwaga:** Jeżeli komputer nie ma dostępu do Internetu, przeczytaj rozdział *Jak sprawdzić, czy protokół TCP/IP jest skonfigurowany prawidłowo na komputerze?* (informacje o konfiguracji protokołu TCP/IP na komputerze zawiera rozdział "*[Jak skonfigurować protokół TCP/IP?](#page-53-0)*" na stronie [32\)](#page-53-0). W przypadku urządzeń internetowych innych niż komputery, przeczytaj sekcję dotyczącą konfigurowania protokołu DHCP lub adresu IP w podręczniku użytkownika konkretnego urządzenia.

# <span id="page-42-0"></span>**3 Rozdział**

# **<sup>D</sup>3ziałanie diod na panelu przednim**

## **Wprowadzenie**

W tym rozdziale opisano działanie wskaźników na przednim panelu, kiedy bramka domowa jest uruchamiana po raz pierwszy, a także podczas pracy normalnej oraz w szczególnych okolicznościach.

## **W tym rozdziale**

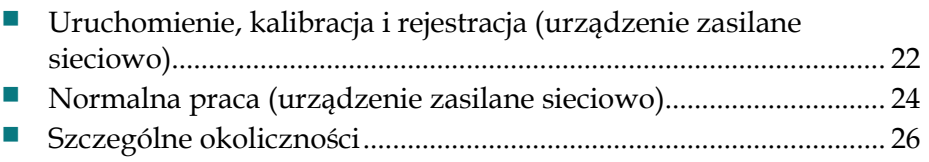

## <span id="page-43-0"></span>**Uruchomienie, kalibracja i rejestracja (urządzenie zasilane sieciowo)**

W tabeli poniżej opisano kolejne kroki i odpowiadające im zachowanie diod na przednim panelu bramki domowej podczas uruchamiania, kalibrowania i rejestrowania bramy w sieci po podłączeniu zasilania prądem zmiennym. Będzie ona pomocna przy rozwiązywaniu problemów występujących w trakcie włączania, kalibrowania i rejestrowania bramki domowej.

**Uwaga:** po ukończeniu kroku 7. (Ukończenie rejestracji danych sieci) bramka domowa przechodzi natychmiast do trybu normalnej pracy. Zobacz rozdział *Normalna praca (urządzenie zasilane sieciowo)* (na stronie [24\)](#page-45-0).

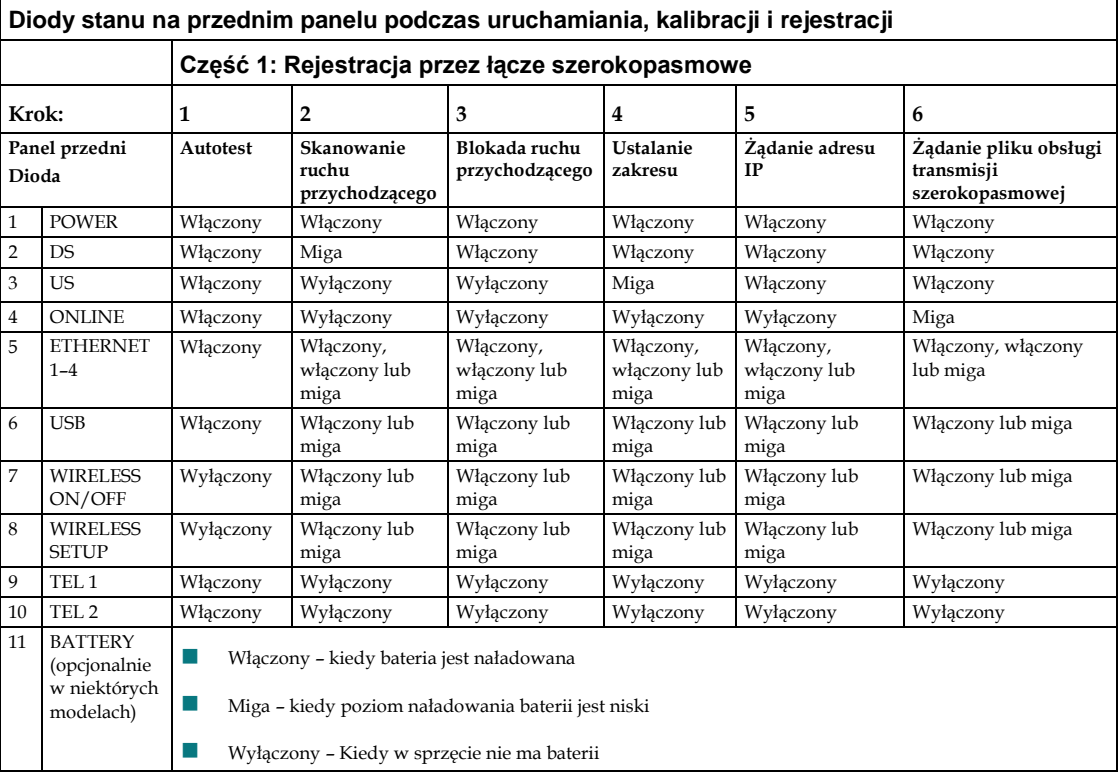

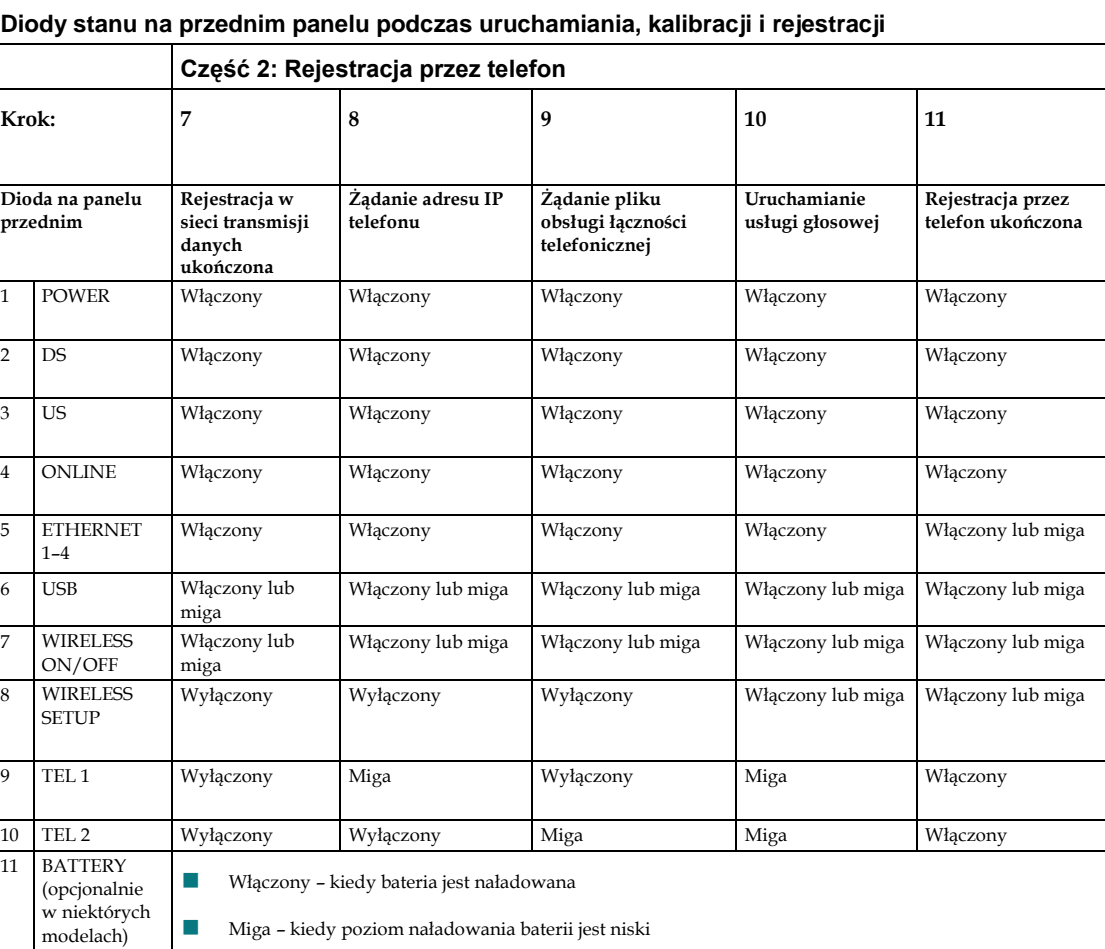

Wyłączony – Kiedy w sprzęcie nie ma baterii

#### **Uruchomienie, kalibracja i rejestracja (urządzenie zasilane sieciowo)**

 $\overline{\phantom{0}}$ 

## <span id="page-45-0"></span>**Normalna praca (urządzenie zasilane sieciowo)**

W tabeli poniżej opisano wygląd diod na przednim panelu bramki domowej podczas normalnej pracy po podłączeniu zasilania sieciowego.

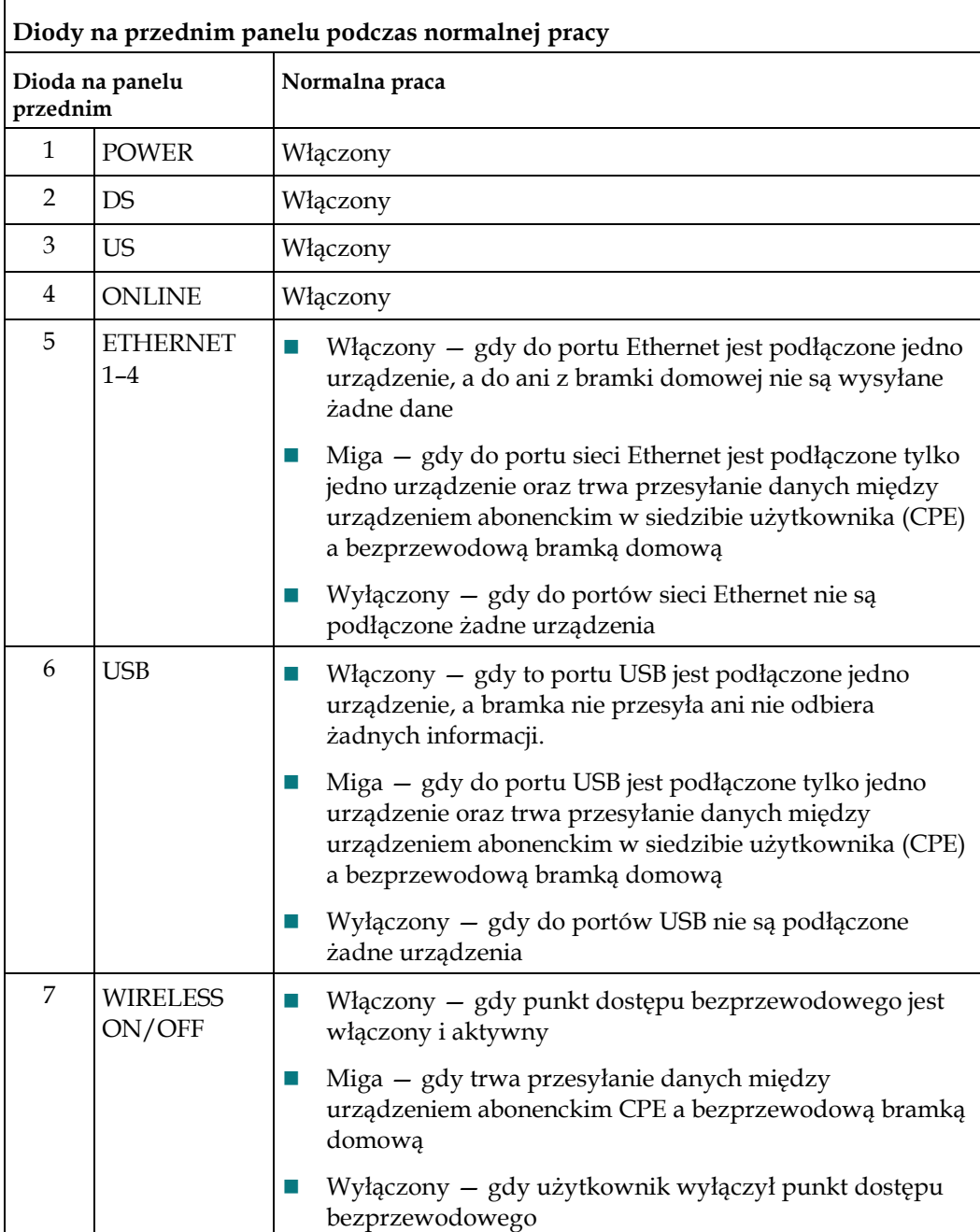

٦

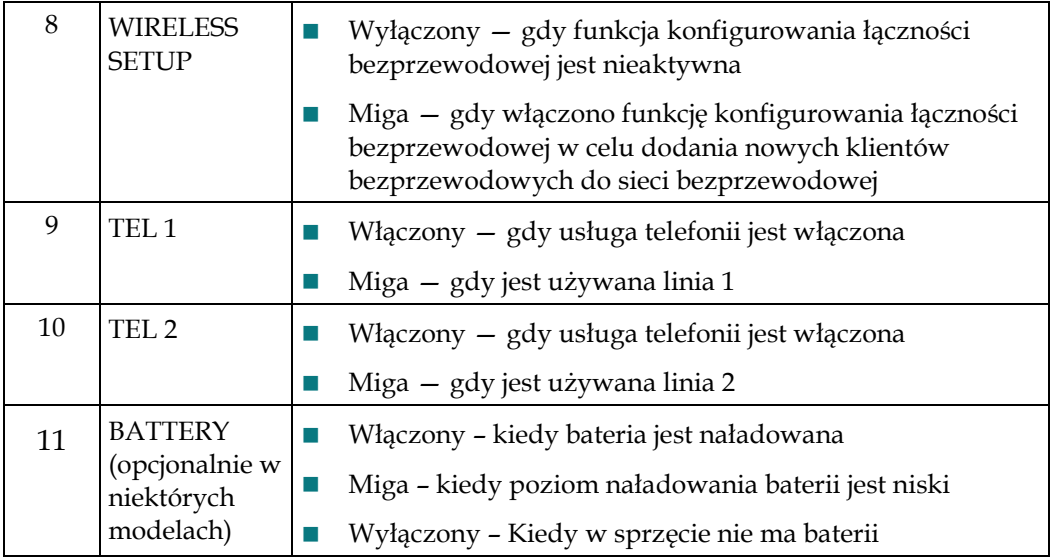

**Uwaga**: Niektórzy dostawcy usług, obok opisanych w powyższej tabeli stanów, używają także różnokolorowych diod, które wskazują szczegółowo na stan łączenia kanałów oraz łącza danych. Skontaktuj się z dostawcą usług, aby dowiedzieć się więcej na temat różnokolorowych diod.

## <span id="page-47-0"></span>**Szczególne okoliczności**

'n

W poniższej tabeli opisano wygląd wskaźników stanu LED na przednim panelu bramki domowej po wystąpieniu szczególnych okoliczności powodujących odmowę dostępu do sieci.

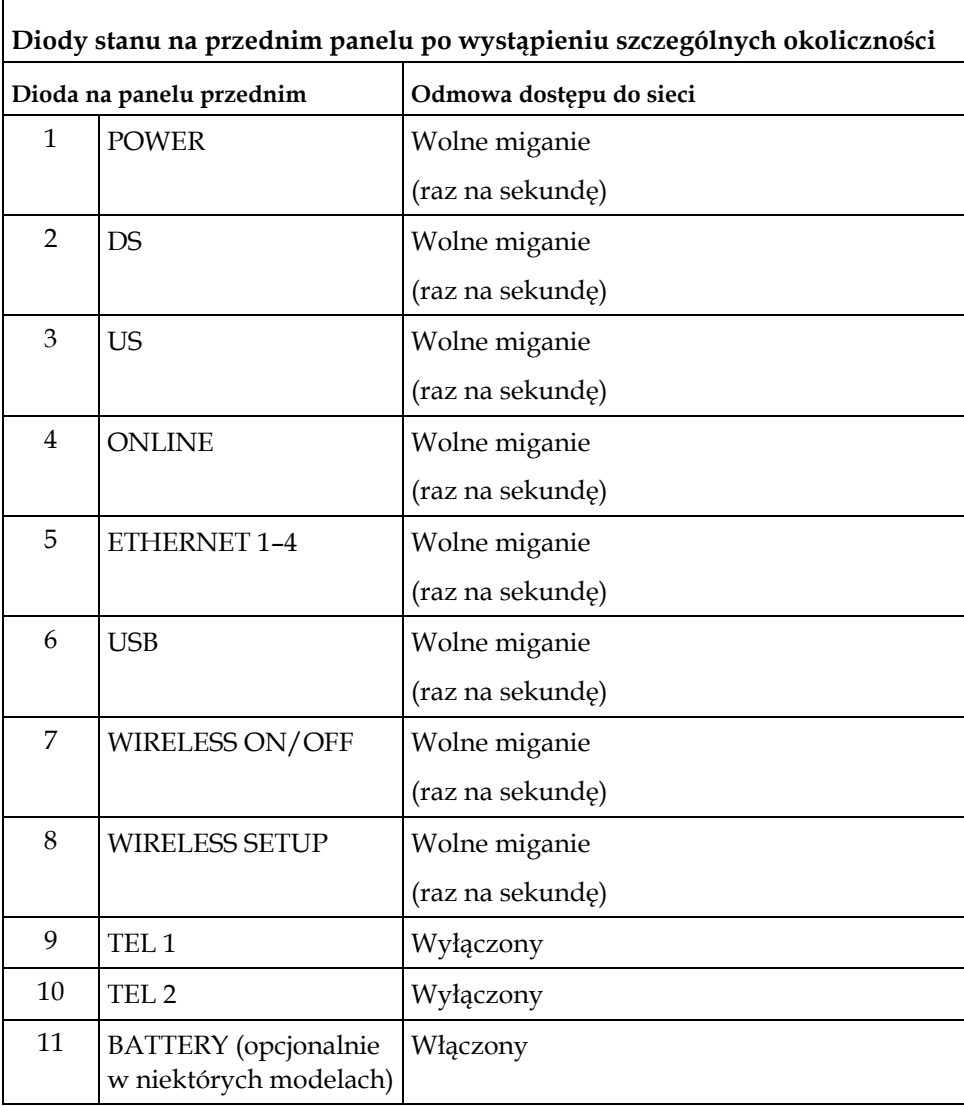

# <span id="page-48-0"></span>**4 Rozdział**

# **<sup>K</sup>4onserwacja baterii**

## **Wprowadzenie**

W tym rozdziale opisano sposób konserwacji i wymiany baterii dostarczonej z bramką domową.

## **W tym rozdziale**

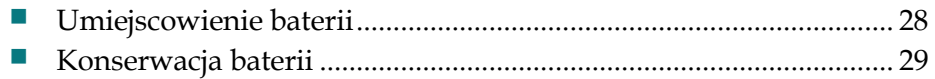

## <span id="page-49-0"></span>**Umiejscowienie baterii**

Poniższe rysunki przedstawiają umiejscowienie baterii.

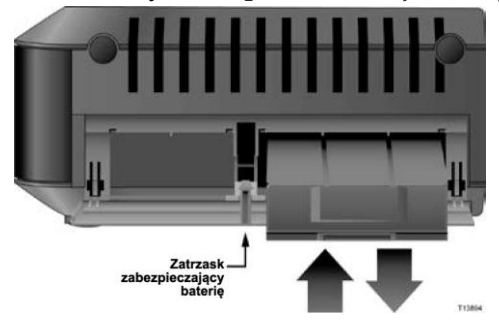

## <span id="page-50-0"></span>**Konserwacja baterii**

Jeżeli bramka domowa ma baterię, podczas przerwy w dostawie prądu przemiennego bramka może być z niej zasilana. Wymiana baterii nie wymaga użycia narzędzi.

#### **OSTRZEŻENIE:**

**Należy zachować ostrożność podczas obsługi całkowicie naładowanych wysokowydajnych baterii wielokrotnego użytku. Podczas wymiany należy używać wyłącznie baterii zalecanych przez producenta. Baterii nie należy demontować ani próbować ładować poza systemem. Baterii nie należy zgniatać, dziurawić, wrzucać do ognia, zwierać jej zewnętrznych styków, ani narażać na działanie wody lub innych płynów. Baterię należy przeznaczyć do utylizacji zgodnie z lokalnymi wymogami prawnymi i instrukcjami dostawcy usług.**

#### **Ładowanie baterii**

Ładowanie baterii rozpoczyna się automatycznie w momencie podłączenia bramki domowej do gniazda sieciowego. Po pierwszym podłączeniu bramki domowej zaświeci się dioda stanu LED **POWER**.

**Ważne:** Całkowite naładowanie baterii może potrwać nawet do 24 godzin.

#### <span id="page-50-1"></span>**Wyjmowanie i wymiana baterii**

W normalnych warunkach żywotność baterii wynosi kilka lat. Wyłączenie diody stanu **BATTERY** oznacza, że wkrótce należy wymienić baterię. Aby otrzymać baterie wymienne lub uzyskać informacje na temat sposobu utylizacji baterii, skontaktuj się z dostawcą usług.

Aby wyjąć i wymienić baterię, wykonaj poniższe czynności. Baterię można wyjąć i wymienić bez odłączania bramki od źródła zasilania sieciowego.

- **1** Obróć bramę domową tak, aby widzieć przed sobą stronę zawierającą komorę baterii.
- **2** Delikatnie zwolnij zatrzask, aby otworzyć wieko baterii i uzyskać dostęp do komory.
- **3** Chwyć plastykowy pasek z przodu baterii i delikatnie przesuń baterię, aby wyjąć ją z komory.

#### **Rozdział 4 Konserwacja baterii**

**4** Wsuń nową baterię do komory. Nie wciskaj baterii na siłę. Upewnij się, że dociskasz ją tak długo, aby w całości znalazła się w wyznaczonym miejscu.

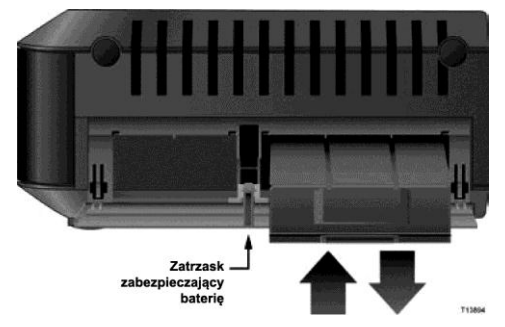

**5** Zamknij wieko komory baterii. Zatrzask zabezpieczający baterię automatycznie powróci do pozycji wyjściowej.

**Ważne:** Całkowite naładowanie baterii może potrwać do 24 godzin.

**Uwaga:** baterię należy utylizować zgodnie z lokalnymi wymogami prawnymi i instrukcjami dostawcy usług.

#### **Używanie bezprzewodowej bramki domowej z adapterem głosu bez baterii**

Bramy domowej można używać bez baterii. Jeśli chcesz wyjąć baterię, postępuj zgodnie z instrukcjami, znajdującymi się w części *Wyjmowanie i wymiana baterii* (na stronie [29\)](#page-50-1).

**Ważne:** Używanie bramki domowej bez baterii oznacza, że podczas przerw w dostawie prądu usługi telefoniczne mogą być niedostępne.

# **5 Rozdział**

# **Rozwiązywanie 5 problemów dotyczących bezprzewodowej bramki domowej DOCSIS z adapterem głosu**

## **Wprowadzenie**

W tym rozdziale przedstawiono najczęstsze problemy, które mogą wystąpić po zainstalowaniu bramki domowej, a także możliwe rozwiązania oraz wskazówki, które poprawią jej działanie.

## **W tym rozdziale**

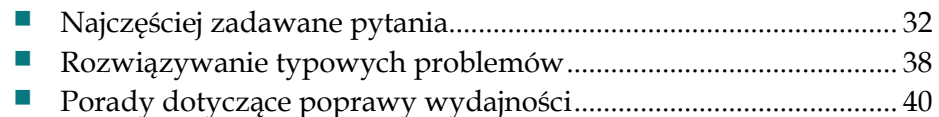

## <span id="page-53-1"></span>**Najczęściej zadawane pytania**

Ta sekcja zawiera odpowiedzi na najczęściej zadawane pytania dotyczące bramki domowej.

#### <span id="page-53-0"></span>**Jak skonfigurować protokół TCP/IP?**

W komputerze musi być zainstalowana karta Ethernet (Ethernet Network Interface Card, NIC) obsługująca protokół komunikacyjny TCP/IP. TCP/IP to protokół komunikacyjny używany w Internecie. W tej sekcji zamieszczono instrukcje konfigurowania protokołu TCP/IP dla współpracujących z bramką domową urządzeń internetowych z systemem Windows lub Mac OS.

Ustawienia protokołu TCP/IP różnią się w poszczególnych wersjach systemu Microsoft Windows. Odszukaj sekcję odpowiednią dla używanego systemu.

Konfigurowanie protokołu TCP/IP w systemie Windows 7

- **1** Otwórz Połączenia sieciowe, klikając przycisk **Start** i polecenie **Panel sterowania**.
- **2** W polu Szukaj wpisz **adapter**, a następnie w **Centrum sieci i udostępniania** kliknij pozycję **Wyświetl połączenia sieciowe**.
- **3** Kliknij prawym przyciskiem myszy połączenie, które chcesz zmienić i kliknij polecenie **Właściwości**. Jeżeli pojawi się monit o wprowadzenie hasła administratora lub potwierdzenie, wprowadź hasło administratora lub potwierdź. Zostanie otwarte okno Właściwości: Połączenie lokalne.
- **4** Kliknij kartę **Sieć**.
- **5** W polu **To połączenie wykorzystuje następujące składniki** kliknij pozycję **Protokół internetowy w wersji 4 (TCP/IPv4)** lub **Protokół internetowy w wersji 6 (TCP/IPv6)** i kliknij przycisk **Właściwości**.
- **6** Aby określić ustawienia adresu IP protokołu IPv4, wykonaj jedną z następujących czynności:
	- Aby uzyskać ustawienia adresu IP automatycznie przy użyciu protokołu DHCP, kliknij opcję **Uzyskaj adres IP automatycznie** i kliknij przycisk **OK**.
	- Aby określić adres IP, kliknij opcję **Użyj następującego adresu IP**, a następnie w polach **Adres IP**, **Maska podsieci** i **Bramka domyślna** wpisz ustawienia adresu IP.
- **7** Aby określić ustawienia adresu IP protokołu IPv6, wykonaj jedną z następujących czynności:
	- Aby uzyskać ustawienia adresu IP automatycznie przy użyciu protokołu DHCP, kliknij opcję **Automatycznie uzyskaj adres IPv6**, a następnie kliknij przycisk **OK**.
- Aby określić adres IP, kliknij opcję **Użyj następującego adresu IPv6**, a następnie w polach **Adres IPv6**, **Długość prefiksu podsieci** i **Bramka domyślna** wpisz ustawienia adresu IP.
- **8** Aby określić ustawienia adresu serwera DNS, wykonaj jedną z następujących czynności:
	- Aby uzyskać ustawienia adresu serwera DNS automatycznie przy użyciu protokołu DHCP, kliknij opcję **Uzyskaj adres serwera DNS automatycznie**, a następnie kliknij przycisk **OK**.
	- Aby określić adres serwera DNS, kliknij opcję **Użyj następujących adresów serwerów DNS**, a następnie w polach **Preferowany serwer DNS** i **Alternatywny serwer DNS** wpisz adresy podstawowego i pomocniczego serwera DNS.
- **9** Aby zmienić zaawansowane ustawienia DNS, WINS i IP, kliknij przycisk **Zaawansowane**.
- **10** Na zakończenie kliknij przycisk **OK**.
- **11** Spróbuj uzyskać dostęp do Internetu. Jeśli są problemy z nawiązaniem połączenia z Internetem, poproś o pomoc usługodawcę.

Konfigurowanie protokołu TCP/IP w systemach Windows XP

- **1** Kliknij przycisk **Start**, a następnie, zależnie od konfiguracji menu, wybierz jedną z następujących opcji:
	- Jeśli używasz domyślnej konfiguracji menu Start, wybierz kolejno polecenia **Połącz z** i **Pokaż wszystkie połączenia**, a następnie przejdź do kroku 2.
	- Jeśli używasz klasycznego menu Start, wybierz kolejno polecenia **Ustawienia**, **Połączenia sieciowe** i **Połączenie lokalne** i przejdź do kroku 3.
- **2** W oknie Połączenia sieciowe w sekcji Sieć LAN lub szybki Internet kliknij dwukrotnie ikonę **Połączenie lokalne**.
- **3** W oknie Stan: Połączenie lokalne kliknij przycisk **Właściwości**.
- **4** Zaznacz pozycję **Protokół internetowy (TCP/IP)** i w oknie Właściwości: Połączenie lokalne kliknij przycisk **Właściwości**.
- **5** W oknie Właściwości: Protokół internetowy (TCP/IP) zaznacz pola wyboru **Uzyskaj adres IP automatycznie** i **Uzyskaj adres serwera DNS automatycznie**, a następnie kliknij przycisk **OK**.
- **6** W wyświetlonym oknie Sieć lokalna kliknij przycisk **Tak**, aby zrestartować komputer. Komputer zostanie ponownie uruchomiony. Protokół TCP/IP jest skonfigurowany na komputerze, a urządzenia w sieci Ethernet są gotowe do pracy.
- **7** Spróbuj uzyskać dostęp do Internetu. Jeśli są problemy z nawiązaniem połączenia z Internetem, poproś o pomoc usługodawcę.

#### **Rozdział 5 Rozwiązywanie problemów dotyczących bezprzewodowej bramki domowej DOCSIS z adapterem głosu**

Konfigurowanie protokołu TCP/IP na komputerach Macintosh

- **1** W prawym górnym rogu aplikacji Finder kliknij ikonę **Apple**. Przejdź do sekcji **Tablice kontrolne** i kliknij pozycję **TCP/IP**.
- **2** U góry strony w aplikacji Finder kliknij przycisk **Edycja**. Przejdź do dołu menu i kliknij pozycję **Tryb użytkownika**.
- **3** W oknie Tryb użytkownika kliknij kolejno przyciski **Zaawansowane** i **OK**.
- **4** W oknie TCP/IP z prawej strony sekcji Połącz przez za pomocą strzałek w górę/w dół zaznacz pozycję **Używając DHCP**.
- **5** W oknie TCP/IP kliknij przycisk **Opcje** i przycisk **Aktywny**.

**Uwaga:** Upewnij się, że opcja **Ładuj opcję tylko w razie potrzeby** jest *niezaznaczona*.

- **6** Upewnij się, że opcja **Używaj standardu 802.3**, znajdująca się w prawym górnym rogu okna TCP/IP, jest niezaznaczona. Jeśli obok opcji widać znacznik wyboru, usuń go i w lewym dolnym rogu kliknij przycisk **Informacje**.
- **7** Czy w oknie widać pozycję Adres sprzętowy?
	- Jeśli **tak**, kliknij przycisk **OK**. Aby zamknąć okno panelu sterowania dla protokołu TCP/IP, kliknij menu **Plik**, przewiń w dół i kliknij przycisk **Zamknij**. Procedura została ukończona.
	- Jeśli **nie**, wyłącz komputer.
- **8** Przy wyłączonym zasilaniu naciśnij i przytrzymaj jednocześnie klawisze **Command (Apple)**, **Option**, **P** i **R**. Trzymając te klawisze naciśnięte, włącz komputer. Nie puszczaj klawiszy, aż usłyszysz co najmniej trzy sygnały dzwonka. Wtedy puść klawisze i zezwól na kontynuowanie uruchamiania.
- **9** Gdy komputer zostanie w pełni uruchomiony, powtórz kroki od 1 do 7 i sprawdź, czy wszystkie ustawienia protokołu TCP/IP są poprawne. Jeśli komputer wciąż nie zgłasza przypisania adresu sprzętowego, poproś o pomoc autoryzowanego sprzedawcę lub serwis techniczny firmy Apple.

#### **Jak odnowić adres IP na komputerze?**

Jeśli z komputera nie można uzyskać dostępu do Internetu, a bramka domowa jest włączona, być może nie nastąpiło odnowienie adresu IP komputera. W celu odnowienia adresu postępuj zgodnie z instrukcjami zawartymi w sekcji odpowiedniej dla używanego systemu operacyjnego.

Odnawianie adresu IP w systemach operacyjnych Windows 7

- **1** Kliknij przycisk **Start**.
- **2** Wpisz **cmd** w oknie Wyszukaj. Otworzy się okno cmd.
- **3** Wpisz **ipconfig /renew** i naciśnij klawisz **Enter**, aby odnowić adres IP komputera.

Odnawianie adresu IP w systemach operacyjnych Windows XP

- **1** Kliknij przycisk **Start** i wybierz polecenie **Uruchom**. Zostanie otwarte okno Uruchamianie.
- **2** W polu Otwórz wpisz polecenie **cmd** i kliknij przycisk **OK**. Zostanie otwarte okno z wierszem poleceń.
- **3** W wierszu monitu C:/ wpisz polecenie **ipconfig/release** i naciśnij klawisz **Enter**. Adres IP zostanie w systemie zwolniony.
- **4** W wierszu monitu C:/ wpisz polecenie **ipconfig/renew** i naciśnij klawisz **Enter**. Zostanie wyświetlony nowy adres IP.
- **5** W prawym górnym rogu okna wiersza poleceń kliknij ikonę **X**, aby zamknąć okno. Procedura została ukończona.

**Uwaga:** Jeśli są problemy z nawiązaniem połączenia z Internetem, poproś o pomoc usługodawcę.

Odnawianie adresu IP w systemach operacyjnych Macintosh

- **1** Zamknij wszystkie otwarte programy.
- **2** Otwórz folder **Preferencje systemowe** .
- **3** Przeciągnij plik **tcp/ip preferences** do Kosza.
- **4** Zamknij wszystkie okna i opróżnij Kosz.
- **5** Uruchom ponownie komputer.
- **6** Podczas włączania komputera, naciśnij i przytrzymaj jednocześnie klawisze **Command (Apple)**, **Option**, **P** i **R**. Przytrzymując te klawisze naciśnięte, włącz komputer. Nie zwalniaj klawiszy, aż usłyszysz co najmniej trzy sygnały dzwonka. Wtedy puść klawisze i poczekaj, aż komputer zostanie uruchomiony.
- **7** Kiedy komputer zostanie całkowicie uruchomiony, kliknij ikonę **Apple** w lewym górnym rogu okna programu Finder. Przejdź do sekcji **Tablice kontrolne** i kliknij pozycję **TCP/IP**.
- **8** U góry strony w aplikacji Finder kliknij przycisk **Edycja**. Przejdź do dołu menu i kliknij pozycję **Tryb użytkownika**.
- **9** W oknie Tryb użytkownika kliknij kolejno przyciski **Zaawansowane** i **OK**.
- **10** W oknie TCP/IP z prawej strony sekcji Połącz przez za pomocą strzałek w górę/w dół zaznacz pozycję **Używając DHCP**.
- **11** W oknie TCP/IP kliknij przycisk **Opcje** i przycisk **Aktywny**.

**Uwaga:** W niektórych przypadkach, opcja **Ładuj tylko, jeśli potrzebny** może nie zostać wyświetlona. Jeśli ta opcja się pojawi, należy ją wybrać. W okienku obok tej opcji pojawi się znak zaznaczenia.

- **12** Upewnij się, że opcja **Używaj standardu 802.3** znajdująca się w prawym górnym rogu okna TCP/IP jest niezaznaczona. Jeśli w okienku obok tej opcji znajduje się znak zaznaczenia, usuń go i kliknij przycisk **Info** w lewym dolnym rogu okna.
- **13** Czy w oknie widać pozycję Adres sprzętowy?

#### **Rozdział 5 Rozwiązywanie problemów dotyczących bezprzewodowej bramki domowej DOCSIS z adapterem głosu**

- Jeśli **tak**, kliknij przycisk **OK**. Aby zamknąć okno panelu sterowania dla protokołu TCP/IP, kliknij menu **Plik**, przewiń w dół i kliknij przycisk **Zamknij**.
- Jeśli **nie**, ponownie postępuj zgodnie z instrukcjami zawartymi w kroku 6.
- **14** Ponownie uruchom komputer.

#### **Co w przypadku, gdy nie subskrybuję usług telewizji kablowej?**

Jeśli w miejscu zamieszkania są oferowane usługi telewizji kablowej, usługi transmisji danych mogą być dostępne nawet bez subskrybowania samej usługi telewizyjnej. Skontaktuj się z usługodawcą i szczegółowo dopytaj o oferowane przez niego usługi kablowe, w tym o szybki dostęp do Internetu.

#### **Jak zamówić instalację urządzenia?**

Zadzwoń do usługodawcy i zapytaj o usługę profesjonalnego montażu. Profesjonalna instalacja gwarantuje poprawne połączenie kablowe z bramką domową i komputerem oraz skonfigurowanie wszystkich ustawień sprzętowych i programowych. Aby uzyskać więcej informacji o ofercie instalacyjnej, skontaktuj się z usługodawcą.

#### **Jak bezprzewodowa bramka domowa z adapterem głosu łączy się z komputerem?**

Bramka domowa łączy się z portem 10/100/1000BASE-T Ethernet na komputerze. Aby używać interfejsu Ethernet, kup kartę sieci Ethernet w sklepie albo u dostawcy usług i zainstaluj ją w komputerze. Aby połączenie Ethernet było wydajne, zastosuj kartę Gigabit Ethernet.

#### **Moja bezprzewodowa bramka domowa z adapterem głosu jest już podłączona. Jak uzyskać dostęp do Internetu?**

Lokalny dostawca usług staje się usługodawcą internetowym (ISP). Oferuje on cały szereg usług, w tym poczta e-mail, rozmowy sieciowe, wiadomości i serwisy informacyjne. Usługodawca dostarcza również wszelkie potrzebne oprogramowanie.

#### **Czy mogę jednocześnie oglądać telewizję i przeglądać strony internetowe?**

Jak najbardziej! Jeśli subskrybujesz usługę telewizji kablowej, możesz w tym samym czasie oglądać telewizję i używać bramki domowej. Wystarczy podłączyć telewizor i bramkę do tej samej sieci kablowej za pomocą dodatkowego rozgałęźnika.

### **Czy z bezprzewodową bramką domową z adapterem głosu mogę używać dotychczasowego numeru telefonu?**

W niektórych obszarach istnieje możliwość przenoszenia numerów telefonu. Aby uzyskać więcej informacji na temat używania dotychczasowego numeru telefonu, skontaktuj się z dostawcą usług telefonicznych.

### **Ile telefonów mogę podłączyć?**

Znajdujące się w bramce domowej telefoniczne złącza RJ-11 umożliwiają świadczenie usług telefonicznych dla wielu telefonów, faksów i modemów analogowych. Maksymalna liczba urządzeń telefonicznych dołączonych do każdego portu RJ-11 jest ograniczona przez łączne obciążenie generowane przez dołączone urządzenia telefoniczne. Wiele urządzeń telefonicznych jest oznaczonych parametrem REN (Ringer Equivalent Number). Każdy port telefoniczny znajdujący się w bramie może obsługiwać obciążenie do 5 jednostek REN. Suma obciążeń REN dla wszystkich urządzeń telefonicznych dołączonych do każdego portu nie może przekraczać 5 REN.

## <span id="page-59-0"></span>**Rozwiązywanie typowych problemów**

Ta sekcja przedstawia często pojawiające się problemy i ich rozwiązania.

#### **Nie rozumiem wskazań kontrolek stanu wyświetlanych na przednim panelu**

Dokładniejsze informacje o działaniu i funkcjach diod na panelu przednim można znaleźć w sekcji *Funkcje diodowego wskaźnika stanu na panelu przednim* (na stronie [21\)](#page-42-0).

#### **Bezprzewodowa bramka domowa z adapterem głosu nie rejestruje połączenia z siecią Ethernet**

Wypróbuj jedno z poniższych rozwiązań:

- Upewnij się, że komputer jest wyposażony w kartę Ethernet, a oprogramowanie sterownika karty jest poprawnie zainstalowane. Jeśli karta została kupiona i zamontowana samodzielnie, upewnij się, że przestrzegano wszystkich instrukcji instalacji.
- Sprawdź diody stanu na przednim panelu.

#### **Bezprzewodowa bramka domowa z adapterem głosu nie rejestruje połączenia z siecią Ethernet po podłączeniu do koncentratora**

Jeśli chcesz podłączyć do bramki domowej kilka komputerów, najpierw za pomocą odpowiedniego kabla krosowego podłącz bramę domową do portu ruchu wychodzącego w koncentratorze. Dioda LINK na koncentratorze powinien zacząć świecić w sposób ciągły.

#### **Bezprzewodowa bramka domowa z adapterem głosu nie rejestruje połączenia kablowego**

Bramka domowa działa ze standardowymi kablami koncentrycznymi RF o impedancji 75 omów. Jeśli zostanie użyty inny kabel, bramka domowa nie będzie działała poprawnie. Aby ustalić, czy używasz właściwego kabla, skontaktuj się z dostawcą usług.

#### **Po podniesieniu słuchawki nie słychać sygnału wybierania**

Jeśli nie słyszysz sygnału wybierania, wypróbuj jedno z poniższych rozwiązań:

- Okablowanie telefonu może być podłączone do niewłaściwego portu RJ-11 w bramce domowej. Bramka domowa ma dwa porty telefoniczne. Upewnij się, że używasz odpowiedniego portu telefonicznego.
- Może występować problem ze sprzętem telefonicznym. Spróbuj użyć innego sprzętu telefonicznego i sprawdź, czy słyszysz sygnał wybierania.
- Może występować problem z domowym okablowaniem telefonicznym. Użyj telefonu i podłącz go bezpośrednio do tego samego portu RJ-11, znajdującego się z tyłu sprzętu. Jeśli w tym miejscu słychać sygnał wybierania, ale nie słychać go w innych miejscach w domu, możesz potrzebować pomocy specjalisty, który zdiagnozuje i usunie usterkę w okablowaniu telefonicznym.
- Upewnij się, że firma telekomunikacyjna usunęła z okablowania telefonicznego w domu poprzednie urządzenia telekomunikacyjne.
- Dostawca usług telefonicznych mógł nie aktywować usługi telefonicznej. Aby dowiedzieć się więcej, skontaktuj się z usług telefonii kablowej.

## <span id="page-61-0"></span>**Porady dotyczące poprawy wydajności**

Jeśli bramka domowa nie działa zgodnie z oczekiwaniami, użyj porad zamieszczonych poniżej. W razie potrzeby dodatkowej pomocy udzieli dostawca usług.

- Upewnij się, że wtyczka sieciowego zasilania bramy jest poprawnie umieszczona w gnieździe elektrycznym.
- Sprawdź, czy przewód zasilania sieciowego nie jest podłączony do gniazda włączanego i wyłączanego przełącznikiem. Jeśli tak jest, upewnij się, że jest **włączony**.
- Upewnij się, że dioda **ONLINE** na przednim panelu bramki domowej świeci się.
- Upewnij się, że usługa kablowa jest aktywna i obsługuje komunikację dwukierunkową.
- Upewnij się, że wszystkie kable są poprawnie podłączone i że używasz odpowiednich kabli.
- $\blacksquare$  Jeśli używasz połączenia Ethernet, sprawdź czy protokół TCP/IP został poprawnie zainstalowany i skonfigurowany.
- Pamiętaj, aby skontaktować się z dostawcą usług i podać mu numer seryjny oraz adres MAC bramki domowej.
- Jeśli używasz rozgałęźnika kablowego umożliwiającego podłączenie bramki domowej do innych urządzeń, odłącz go i podłącz kable tak, aby bramka łączyła się bezpośrednio ze źródłem sygnału kablowego. Jeśli po takim przełączeniu urządzenie bramy działa poprawnie, być może rozgałęźnik jest uszkodzony i trzeba go wymienić.
- Komputer łączony z siecią Ethernet powinien mieć kartę Gigabit Ethernet. Zapewni możliwie najlepsze działanie połączenia.

# **6 Rozdział**

## **Dane klienta 6**

## **Wprowadzenie**

Wszelkie pytania techniczne należy kierować do działu Cisco Services. W celu zainicjowania rozmowy z serwisantem użyj odpowiednich opcji w menu.

Aby przejrzeć lub zamówić dodatkowe publikacje techniczne, skorzystaj z witryny ekstranetowej swojej firmy. W celu uzyskania instrukcji skontaktuj się z obsługującym Cię przedstawicielem. Informacje są aktualizowane często, dlatego warto sprawdzać witrynę ekstranetową wielokrotnie.

## **Indeks**

#### **A**

Adres IP, odnawianie • 35 akcesoria • 3

#### **B**

bateria konserwacja • 27, 29 ładowanie • 29 praca bez • 30 umiejscowienie • 28 utylizacja • viii używanie • viii wyjmowanie i wymiana • 29

#### **D**

diody działanie • 21 opis • 4 zachowanie • 22, 24, 26 Diody • 4, 22, 24, 26 dostęp do Internetu • 36

#### **E**

Ethernet • 38

#### **I**

instalacja profesjonalna • 36 instrukcje dotyczące bezpieczeństwa używanie baterii • viii Instrukcje dotyczące bezpieczeństwa • vii sprzęt telefoniczny • x uziemienie urządzenia • viii Internet brak dostępu • 34 jak uzyskać dostęp • 36 przeglądanie stron internetowych podczas oglądania telewizji • 36

#### **L**

lokalizacja

wybór • ix, 13

#### **M**

mocowanie do ściany instrukcje postępowania • 17 montaż ścienny szczeliny • 16

#### **N**

narażenie na działanie wilgoci • ix

#### **O**

opis produkt • 2

#### **P**

podłączenia sposób podłączenia • 18 połączenia opis • 6 z komputerem • 36 produkt akcesoria • 3 opis • 2 parametry • 2 produkt, cechy • 3 przegląd włącznik zasilania • 6

#### **R**

rozpakowywanie • 3 rozwiązywanie problemów • 31

#### **S**

sprzęt telefoniczny • x

#### **T**

TCP/IP konfiguracja na komputerach Macintosh • 34 konfiguracja w Windows XP • 33 telefon

Indeks

```
usługi • 37, 39
wymagania • 10
```
#### **U**

 $USB \cdot 3, 36$ usługi kablowe • 36 Ustawienia głosu diody • 4, 22, 24, 26

#### **W**

wydajność, porady jak poprawić • 40 wymagania instalacyjne dla usług telefonicznych • 10, 13 minimalne wymagania systemowe • 10, 12 wymagania systemowe • 10 Wymogi dotyczące wentylacji • ix Wymogi instalacyjne wentylacja • ix

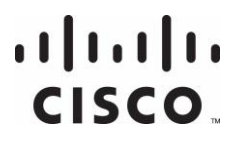

#### **Americas Headquarters**

Cisco Systems, Inc. 170 West Tasman Drive San Jose, CA 95134-1706 USA

http://www.cisco.com Tel: +1- 408 526-4000 +1-800 553-6387 Fax: +1-408 527-0883

W tym dokumencie wymieniono różne znaki towarowe firmy Cisco Systems, Inc. Pełna lista znaków towarowych firmy Cisco Systems, Inc. użytych w dokumencie znajduje się w sekcji Uwagi.

Dostępność produktów i usług może ulec zmianie bez wcześniejszego powiadomienia. © 2013 Cisco i/lub podmioty stowarzyszone. Wszelkie prawa zastrzeżone.

Numer części: OL-29509-01